Sun Ray™ Enterprise Server Software 1.1

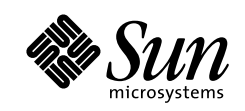

THE NETWORK IS THE COMPUTER'

SBS 158-8633  $4 \qquad \quad 10 \qquad 1$ 

Part No.: 806-1124-11 Revision A, 2000 4

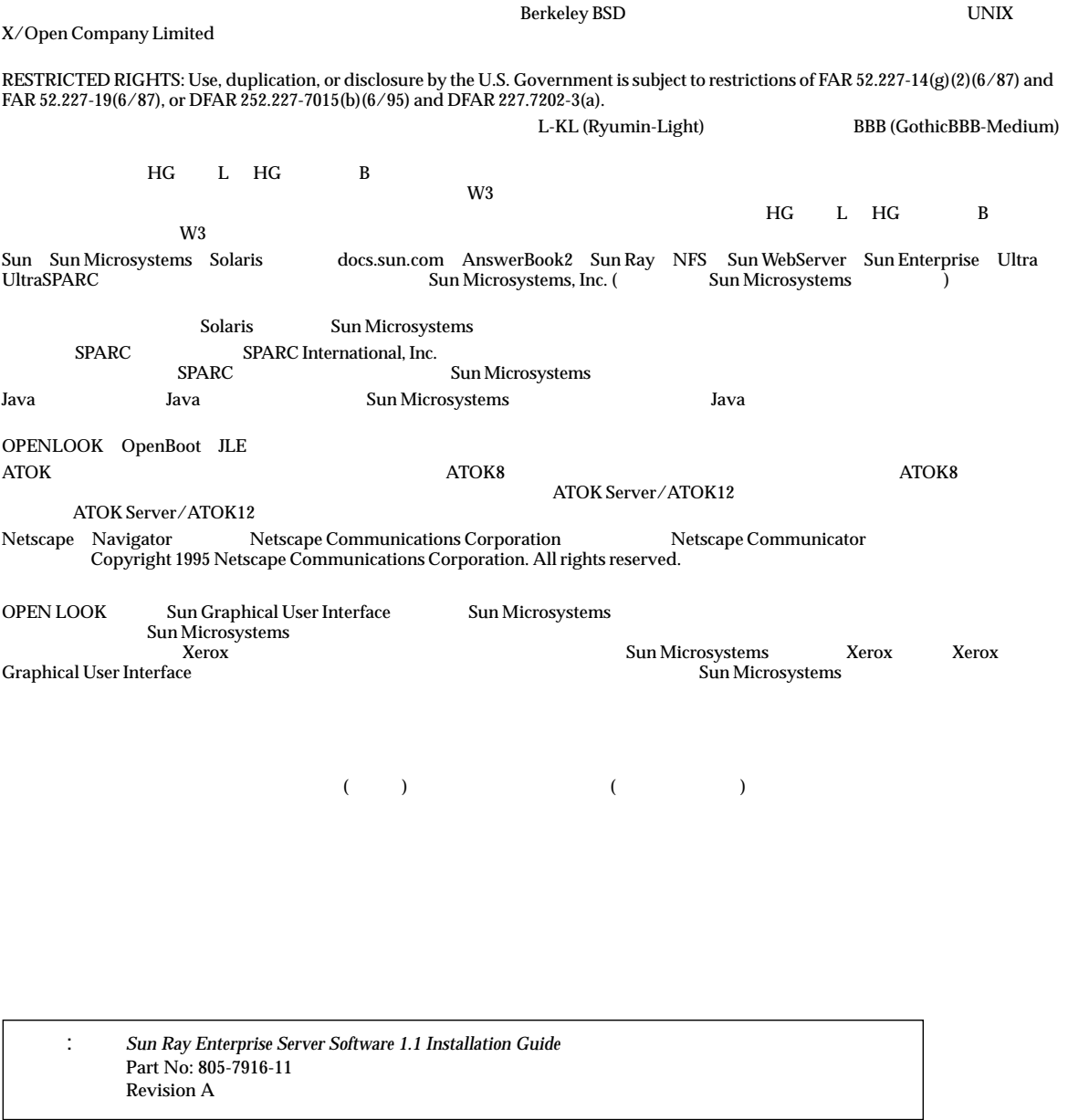

© 2000 by Sun Microsystems, Inc. 901 SAN ANTONIO ROAD, PALO ALTO CA 94303-4900. All rights reserved.

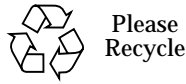

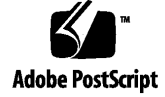

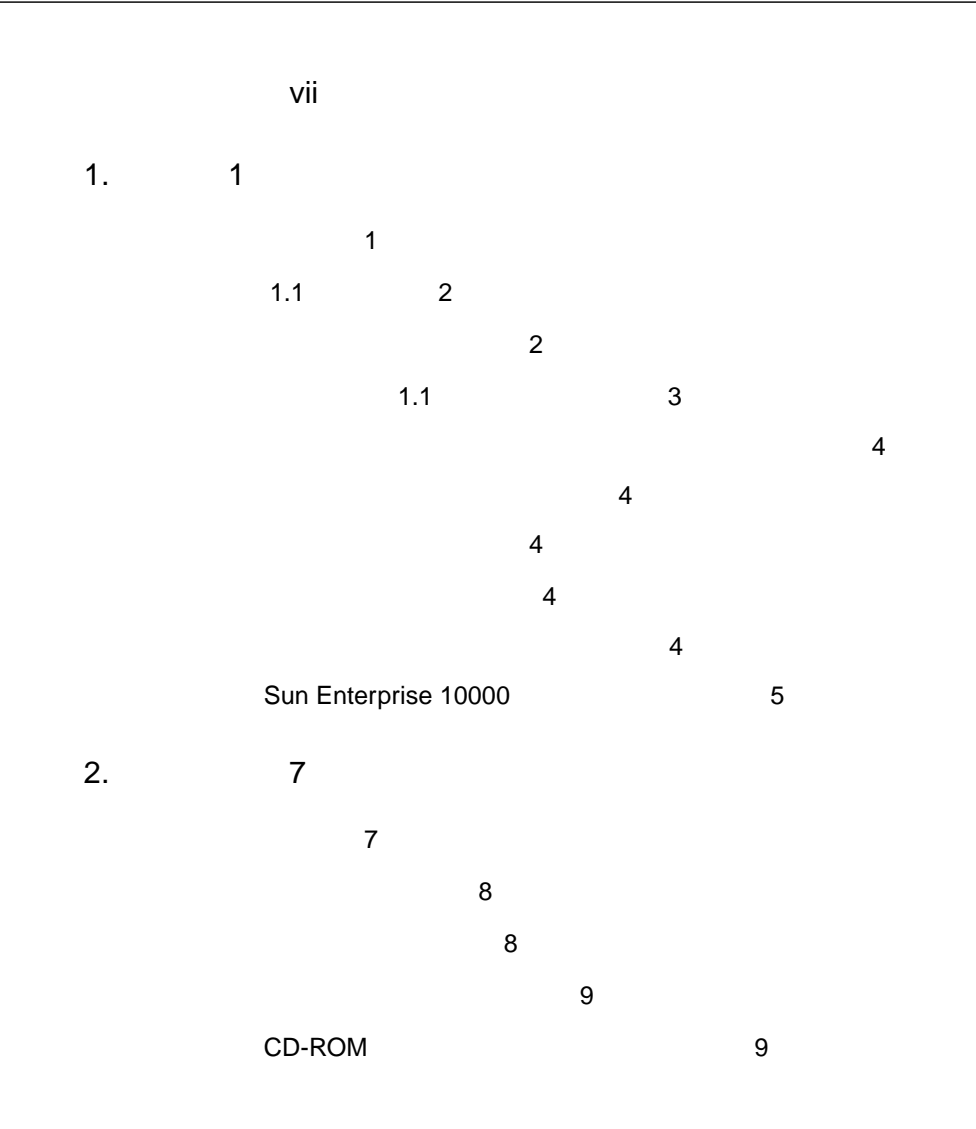

目次 iii

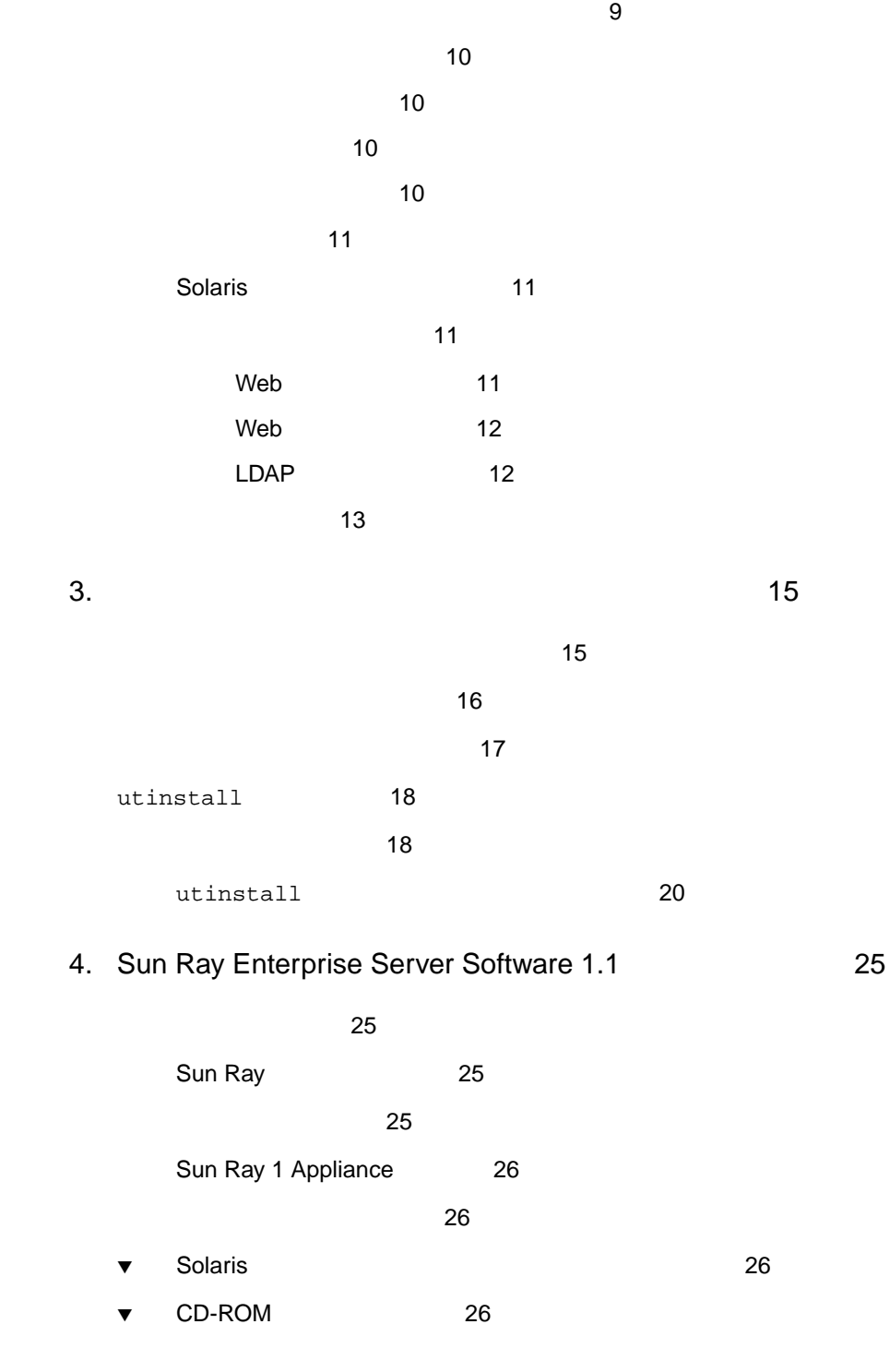

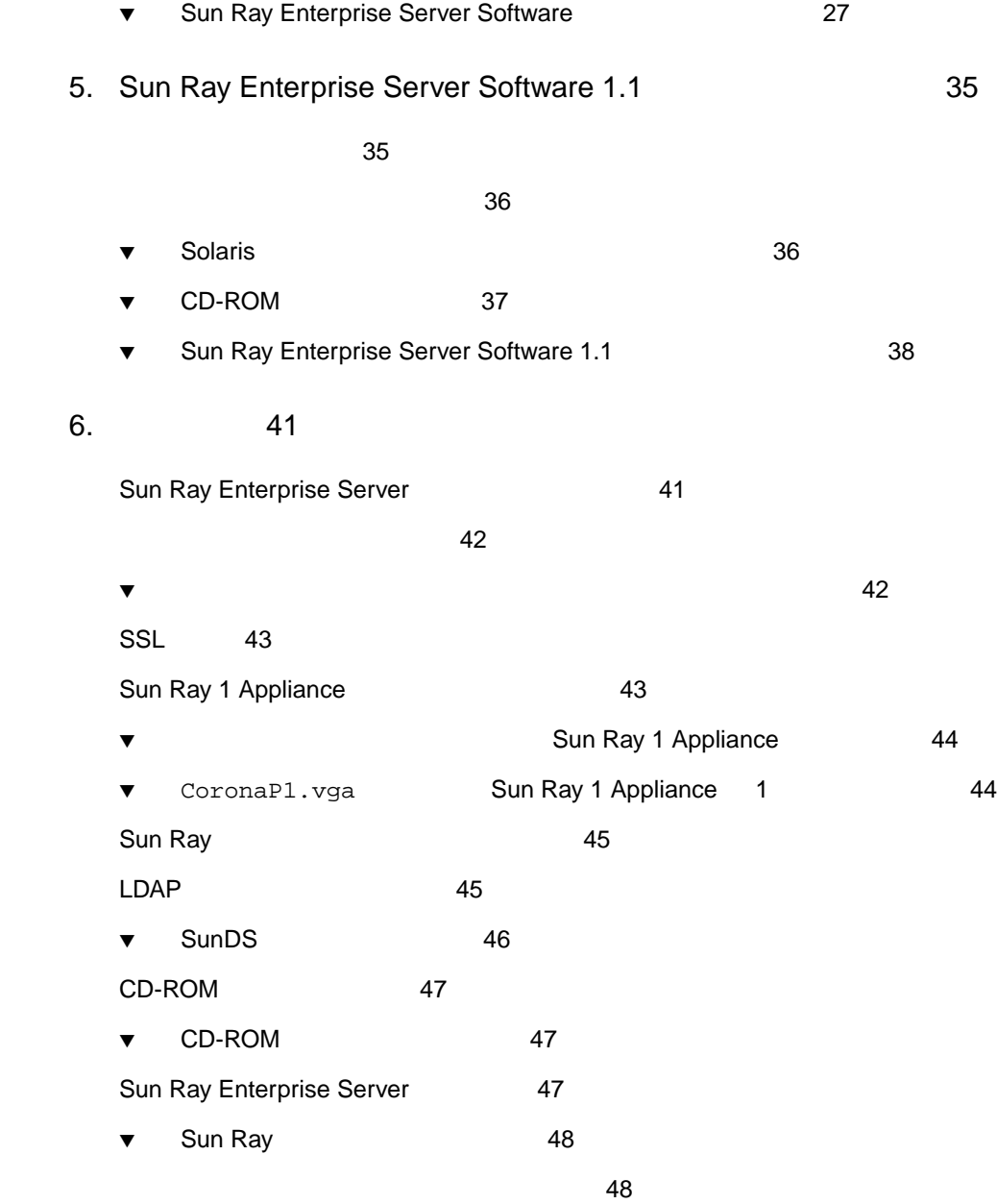

 $Solaris^{\text{TM}}$  2.6 Solaris 7 Sun Ray™

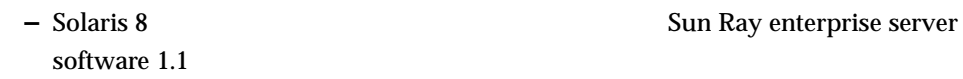

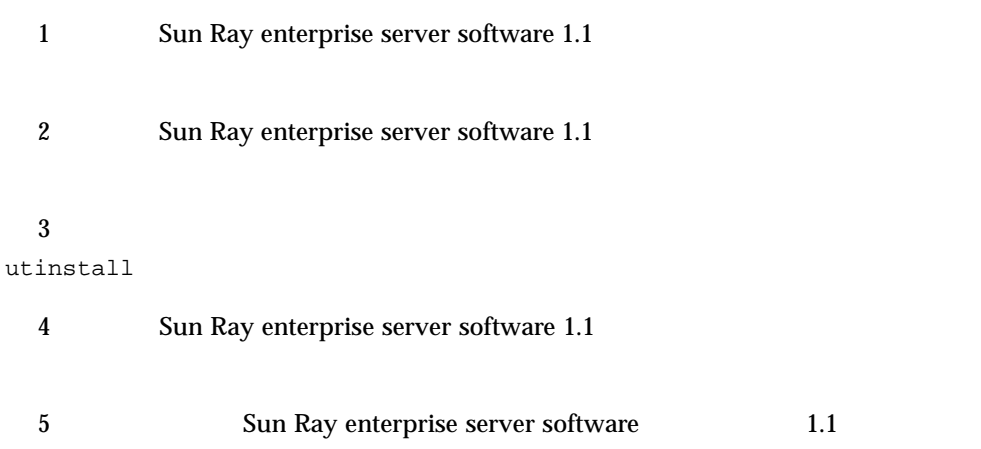

**6 Sun Ray enterprise** 

server software

#### The Sun Ray enterprise server software

P-1 Sun Ray enterprise server 1.1

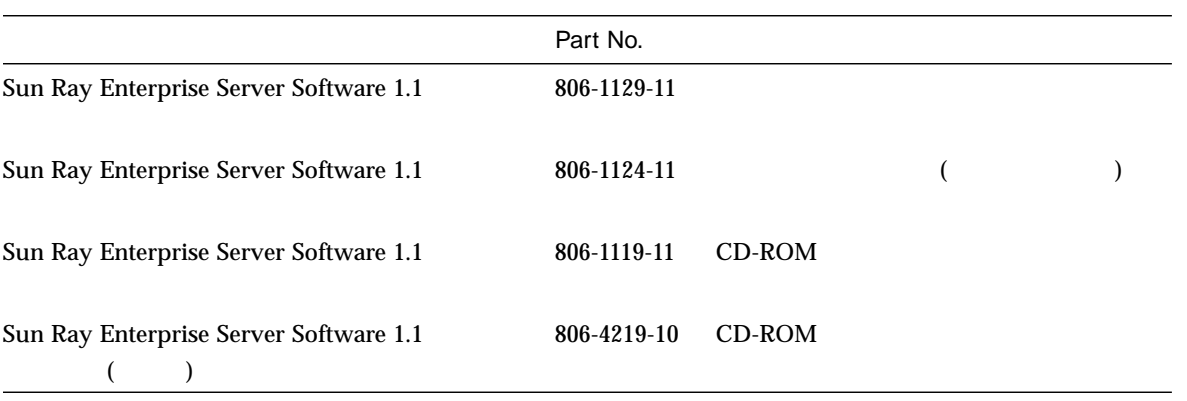

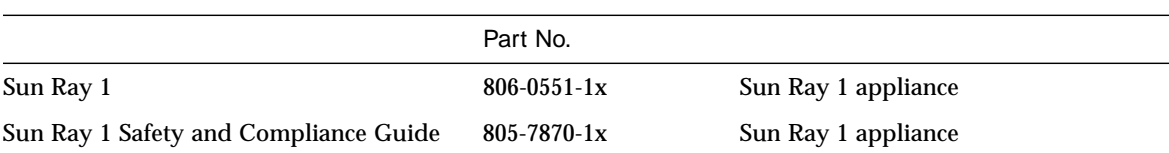

## UNIX

 $P-2$ 

- システムの停止
- システムの起動
- デバイスの設定
- その他、基本的なソフトウェアの操作
- Sun
- **AnswerBook™** (Solaris )
- システムに付属しているソフトウェアマニュアル

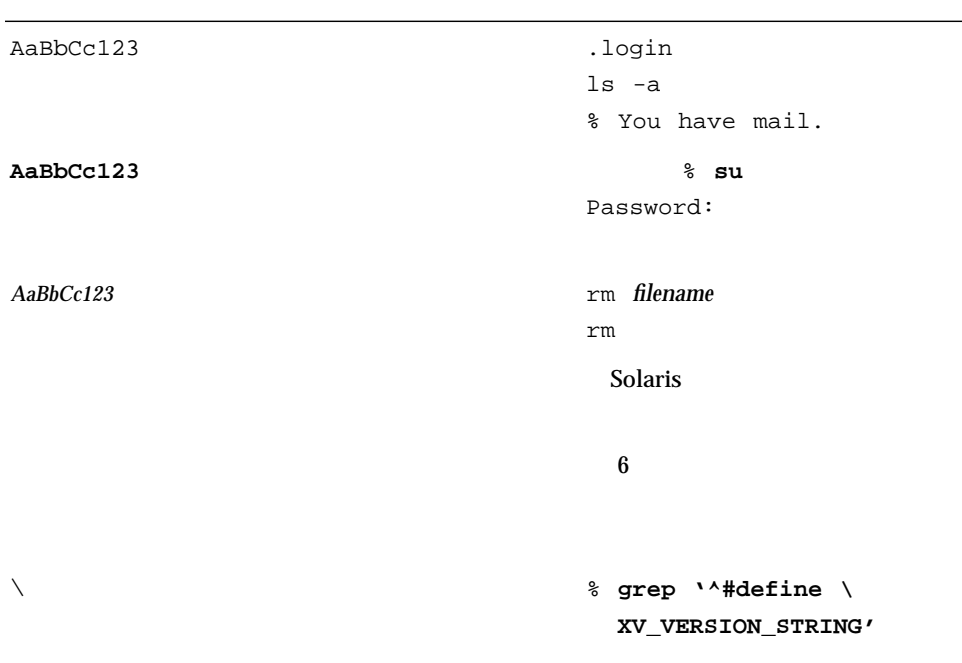

P-3 このマニュアルで使用している事件を

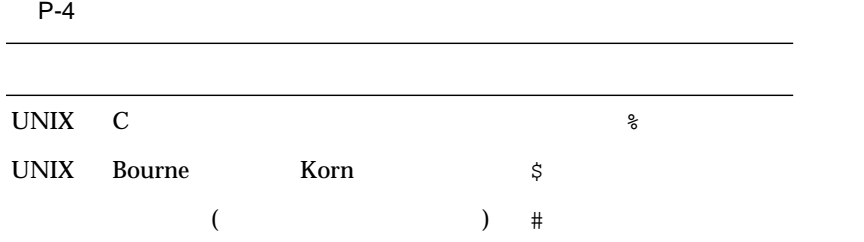

Solaris<sup>™</sup> 2.6 Solaris 7 Sun Ray™ enterprise server software Sun Ray Solaris 8

 $\blacksquare$  1  $\blacksquare$  2  $\blacksquare$  1.1

1

Sun Ray enterprise server software 0.1.1  $1.1$ CD-ROM ■ Sun Ray Enterprise Server Software 1.1 → Sun Ray ■ Sun Ray Enterprise Server Software 1.1 インストールマニュアル』 — Sun Ray  $1.1$  and  $1.1$ 

1

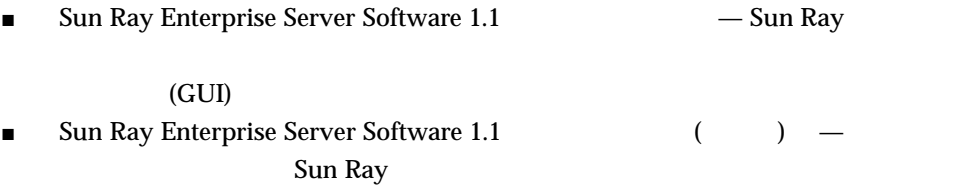

### $1.1$

Sun Ray enterprise server software 1.1

(utinstall)

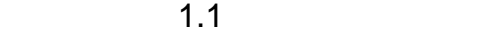

Sun Ray  $1.1$ 

1-1 Sun Ray enterprise server software 1.1

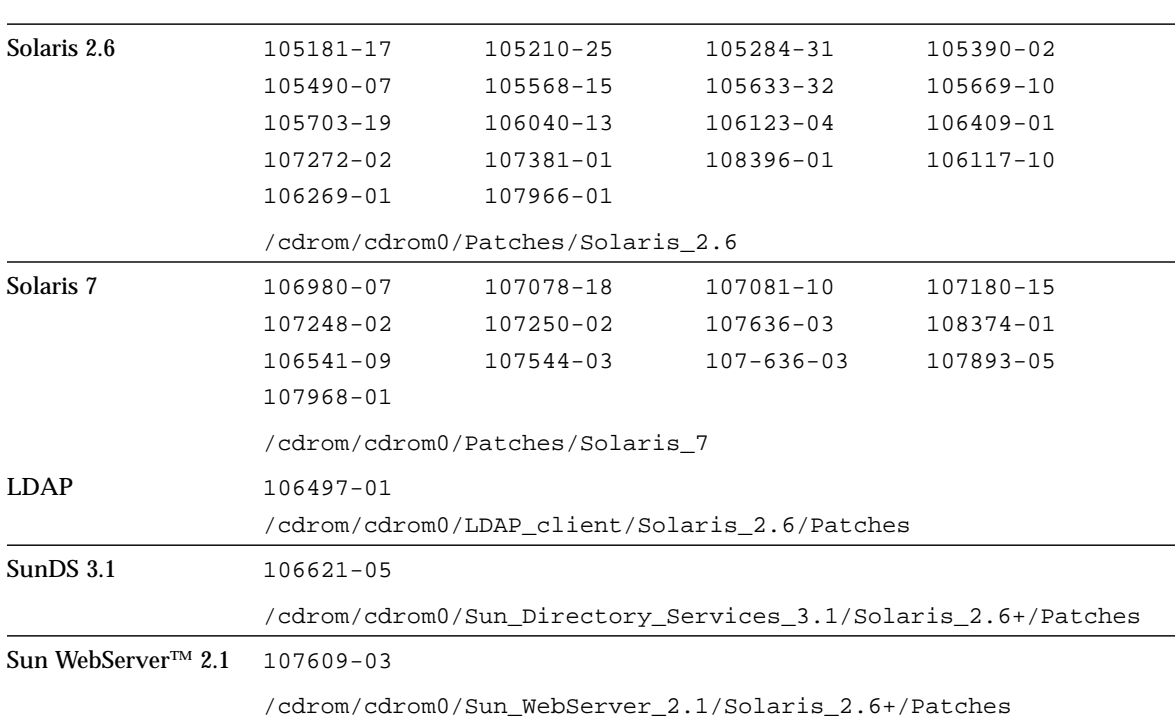

CD-ROM

Sun Ray

Enterprise Server Software 1.1 URL the contract of the contract of the contract of the contract of the contract of the contract of the contract of the contract of the contract of the contract of the contract of the contract of the contract of the contra

http://www.sun.com/products/sunray1/patches.html

 $1 \quad 3$ 

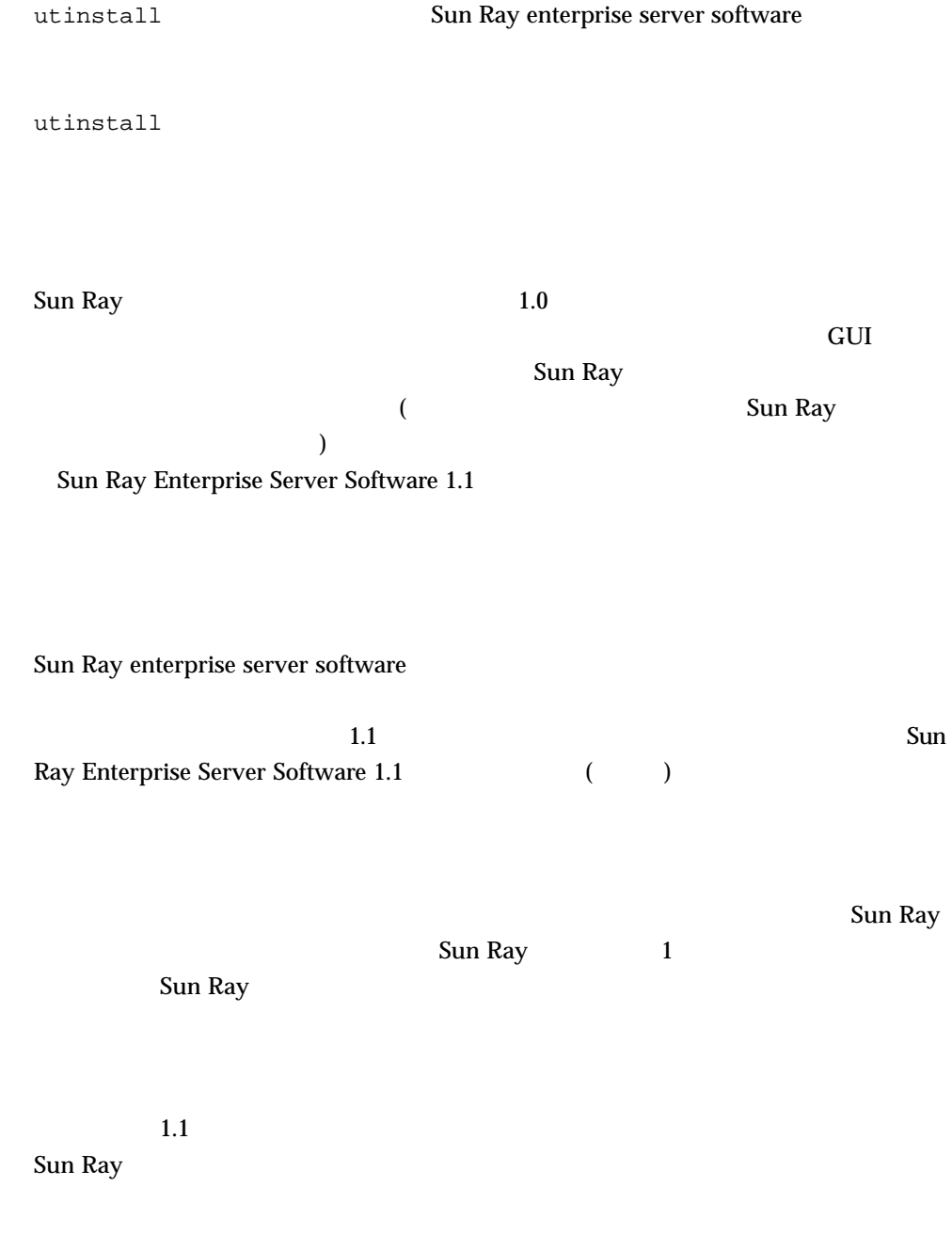

### Sun Enterprise 10000

1.1 Sun Enterprise™ 10000

 $1 \quad 5$ 

2

Sun Ray enterprise server software 1.1

■ 7

■ 11

Sun Ray Sun Ray Sun Ray Sun Ray Enterprise Server Software 1.1 Sun Ray Enterprise Server Software 1.1 (interval) Sun Ray

2-1 Sun Ray

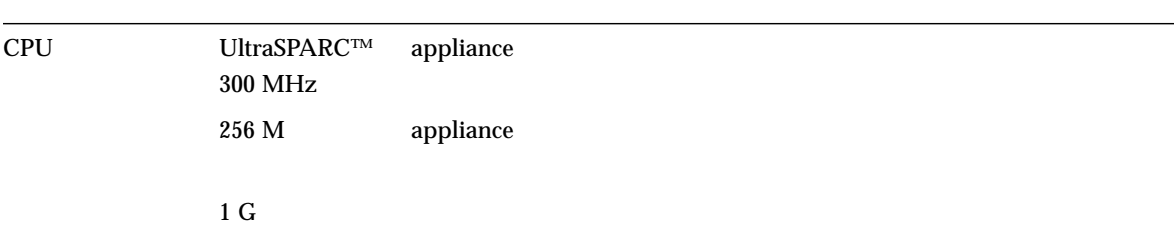

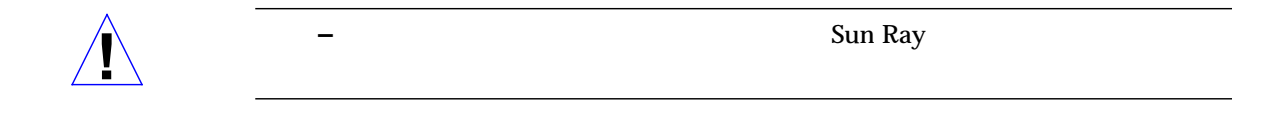

 $2 - 2$ 

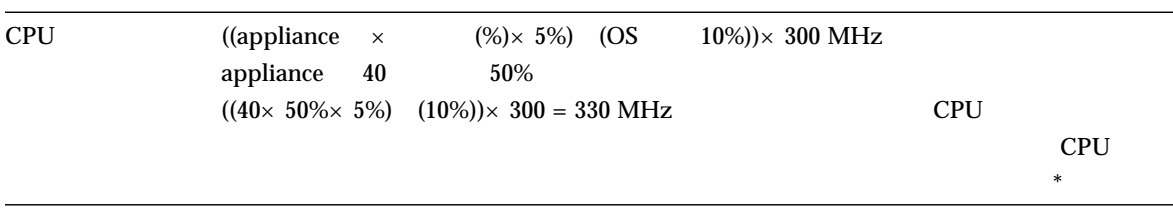

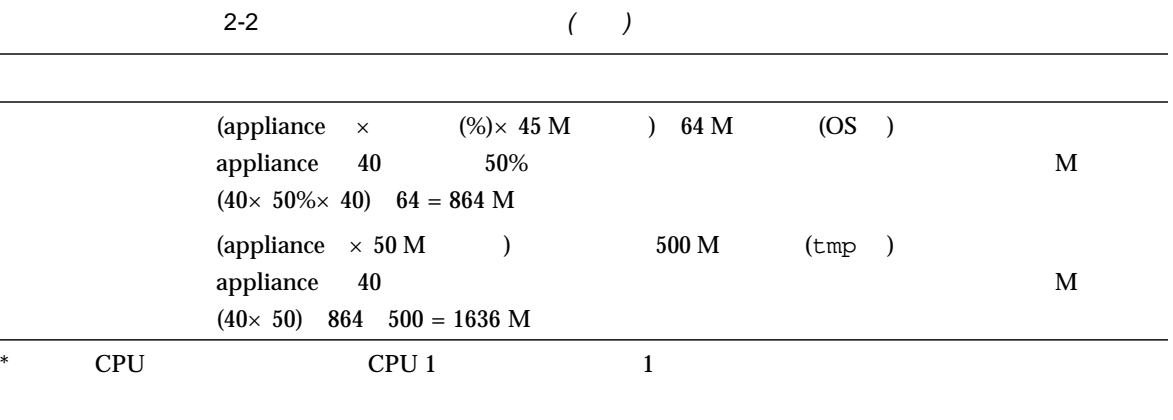

Sun Ray  $\qquad \qquad$  Sun Ray Enterprise Server Software 1.1

http://www.sun.co.jp/sunray1

 $URL$ 

Sun Ray enterprise server software 1.1

CD-ROM

CD-ROM

Sun Ray 50 Sun Ray 50 Sun Ray 70 Sun Ray 70 Sun Ray 70 Sun Ray 70 Sun Ray 70 Sun Ray 70 Sun Ray 70 Sun Ray 70 Sun Ray 70 Sun Ray 70 Sun Ray 70 Sun Ray 70 Sun Ray 70 Sun Ray 70 Sun Ray 70 Sun Ray 70 Sun Ray 70 Sun Ray 70 Su **Ethernet** 1 or Present 2 or Present 2 or Present 2 or Present 2 or Present 2 or Present 2 or Present 2 or Present 2 or Present 2 or Present 2 or Present 2 or Present 2 or Present 2 or Present 2 or Present 2 or Present 2 o

Sun Ray

100 Mbps

2 9

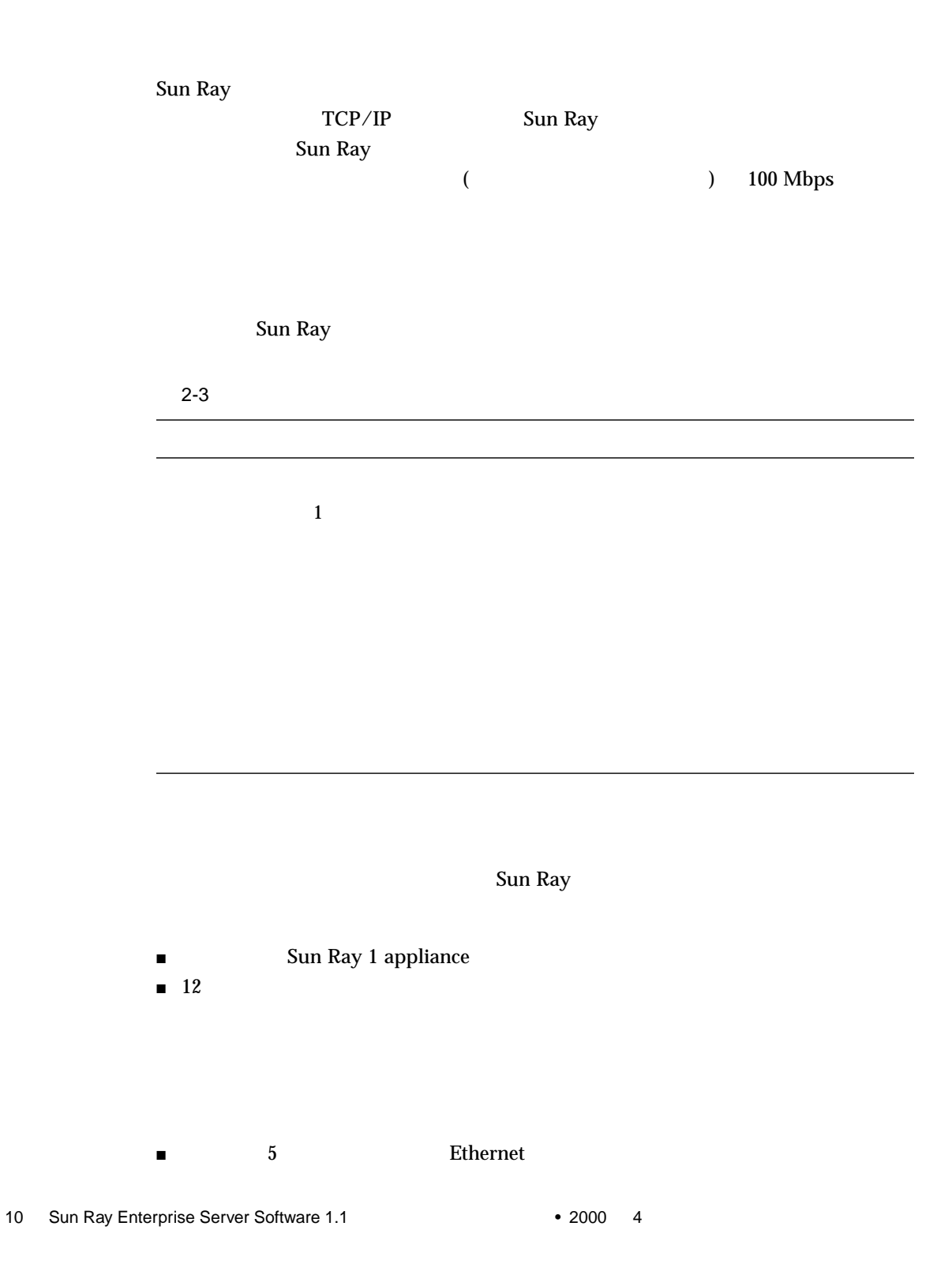

Sun Ray サーバーソフトウェアをインストールする前に、いくつかのソフトウェアをインストールする前に、いくつかのソフトウェアをインストールする前に、いくつかのソフトウェア系

Sun Ray Sun Ray Enterprise Server Software 1.1

 $\blacksquare$ スケートはカスケードはカスケードはカスケードはカスケード

### Solaris

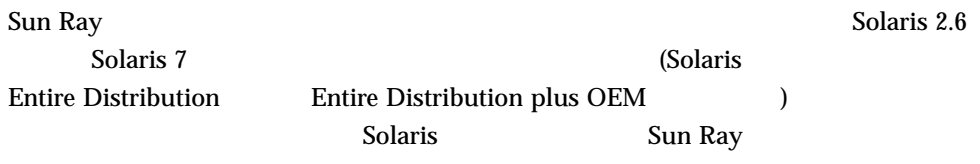

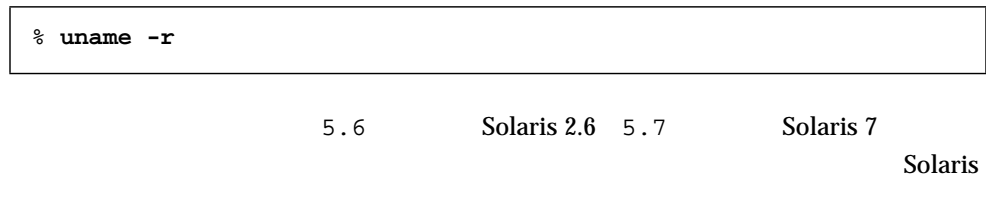

**–** Sun Ray enterprise server software 1.1 Solaris

### Web

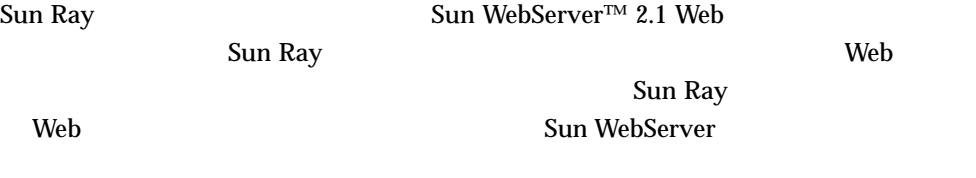

2 章 使用条件 11

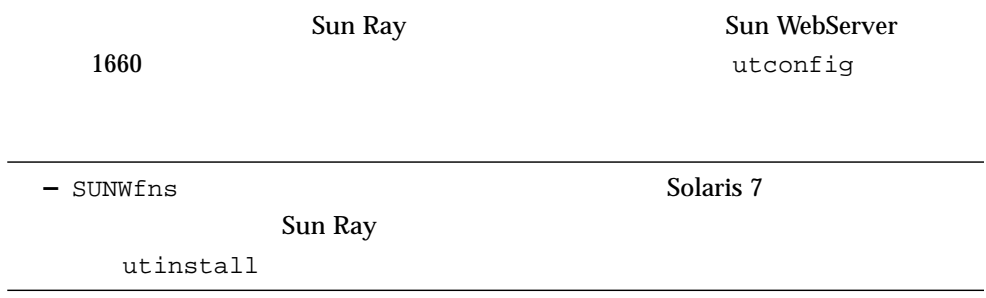

### Web

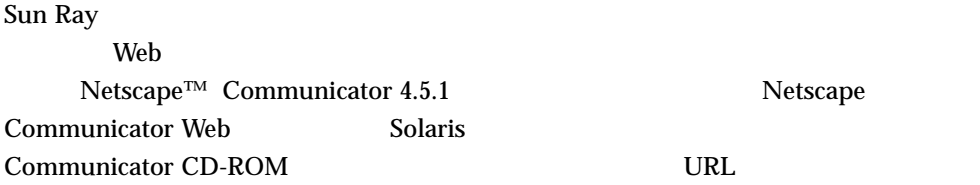

http://www.netscape.com/ja/

**–** Sun Ray **HotJava**™

### LDAP

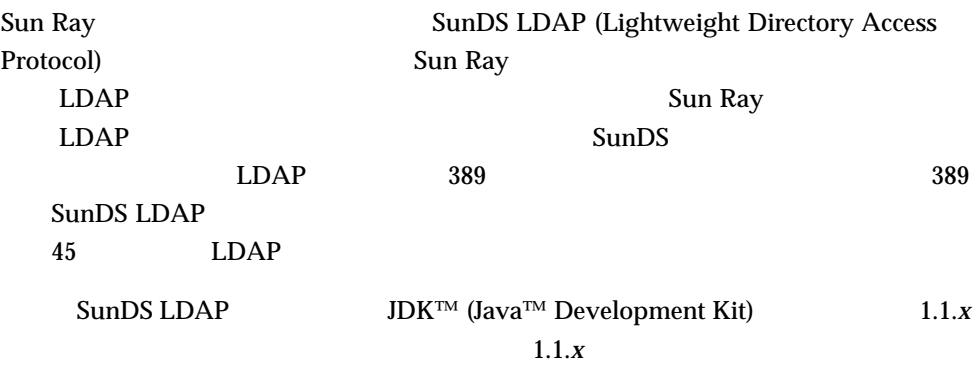

JDK Sun Ray

# **java -version**

**–** SUNWlldap パッケージがインストールされていない、Solaris 7 オペレーティン

Sun Ray

utinstall

Sun Ray

utinstall

utinstall

utinstall

2 章 使用条件 13

3

- $\blacksquare$  15
- 18 utinstall

#### Sun Ray Enterprise Server Software 1.1 CD-ROM utinstall Sun Ray enterprise server software

- Sun Ray 5 Sun Ray 5 Sun Ray 5 Sun Ray 5 Sun Ray enterprise server software 1.1 Sun Ray  $Solaris$
- Sun Ray 55 Sun Ray 55 Sun Ray Sun Ray enterprise server software 1.1 時に Solaris 7 オペレーティング環境にアップグレードする場合は、Sun Ray サー

Sun Ray

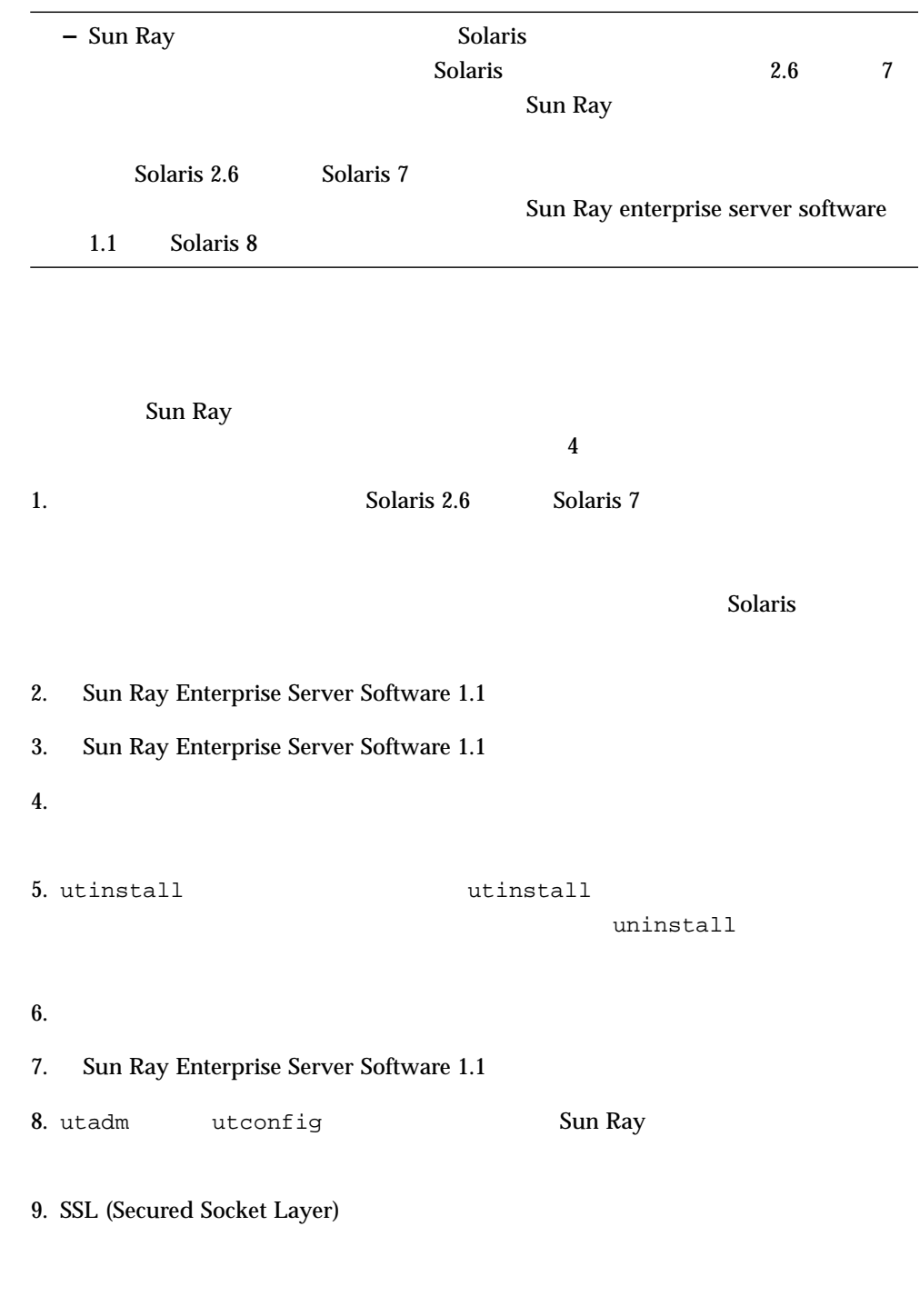

10. Sun Ray Enterprise Server Software 1.1  $($   $)$  $11.$ Sun Ray  $5$ 1. Solaris Sun Ray 1.0 Sun Ray サーバーのファイルシステムのバックアップを作成しています。 Solaris 7 ソフトウェアの「フルクラスタ」ということによる。 インストールの「Solaris ジェクト」ということによる。 インストールの「Solaris ジェクト」ということには、「Solaris ジェクト」ということによる。 ) Solaris Sun Ray 1.0 2. Sun Ray Enterprise Server Software 1.1 3. Sun Ray Enterprise Server Software 1.1 4. utinstall values are utinstall the utinstall values of  $\mathcal{L}$ uninstall  $5.$ 6. Sun Ray Enterprise Server Software 1.1 7. utadm utconfig Sun Ray 8. SSL (Secured Socket Layer) 9. Sun Ray Enterprise Server Software 1.1  $($   $)$  $10.$ 

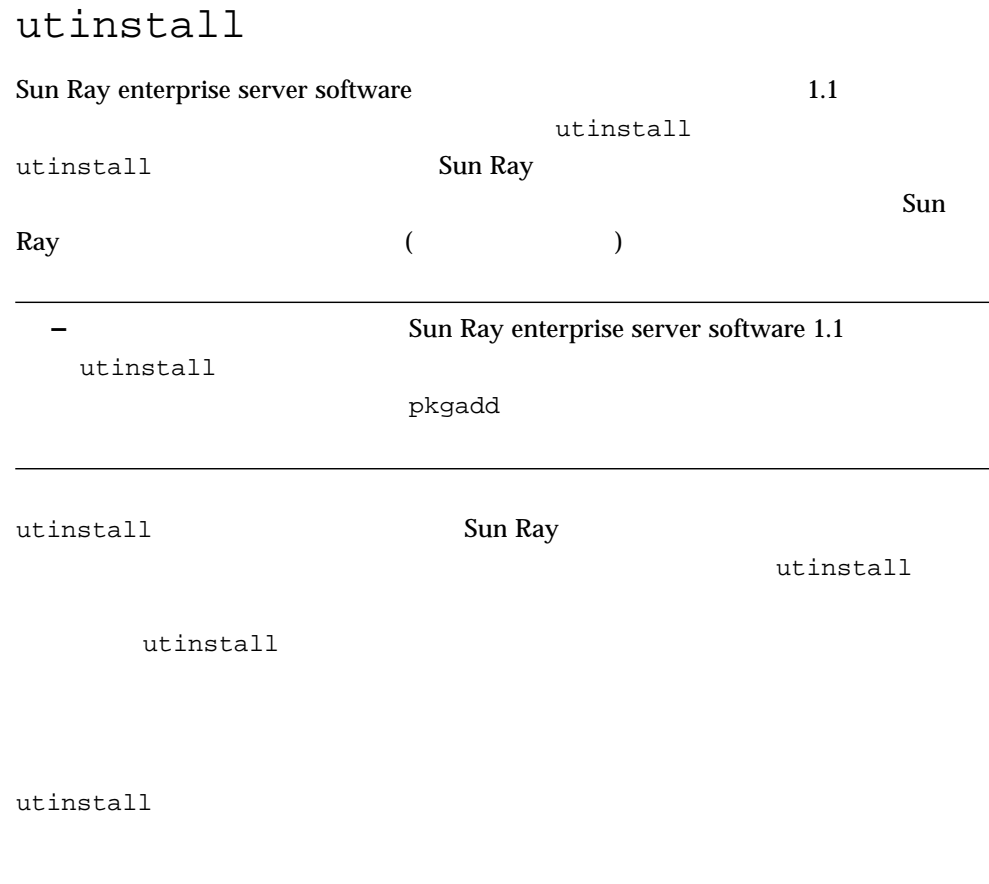

# **/cdrom/cdrom0/utinstall** *options*

# **/opt/SUNWut/sbin/utinstall** *options*

### *options*

3-1 utinstall

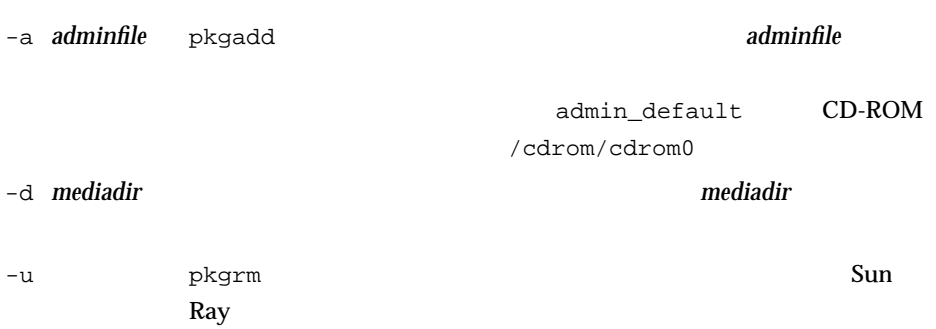

### utinstall

utinstall

#### 3-2 utinstall

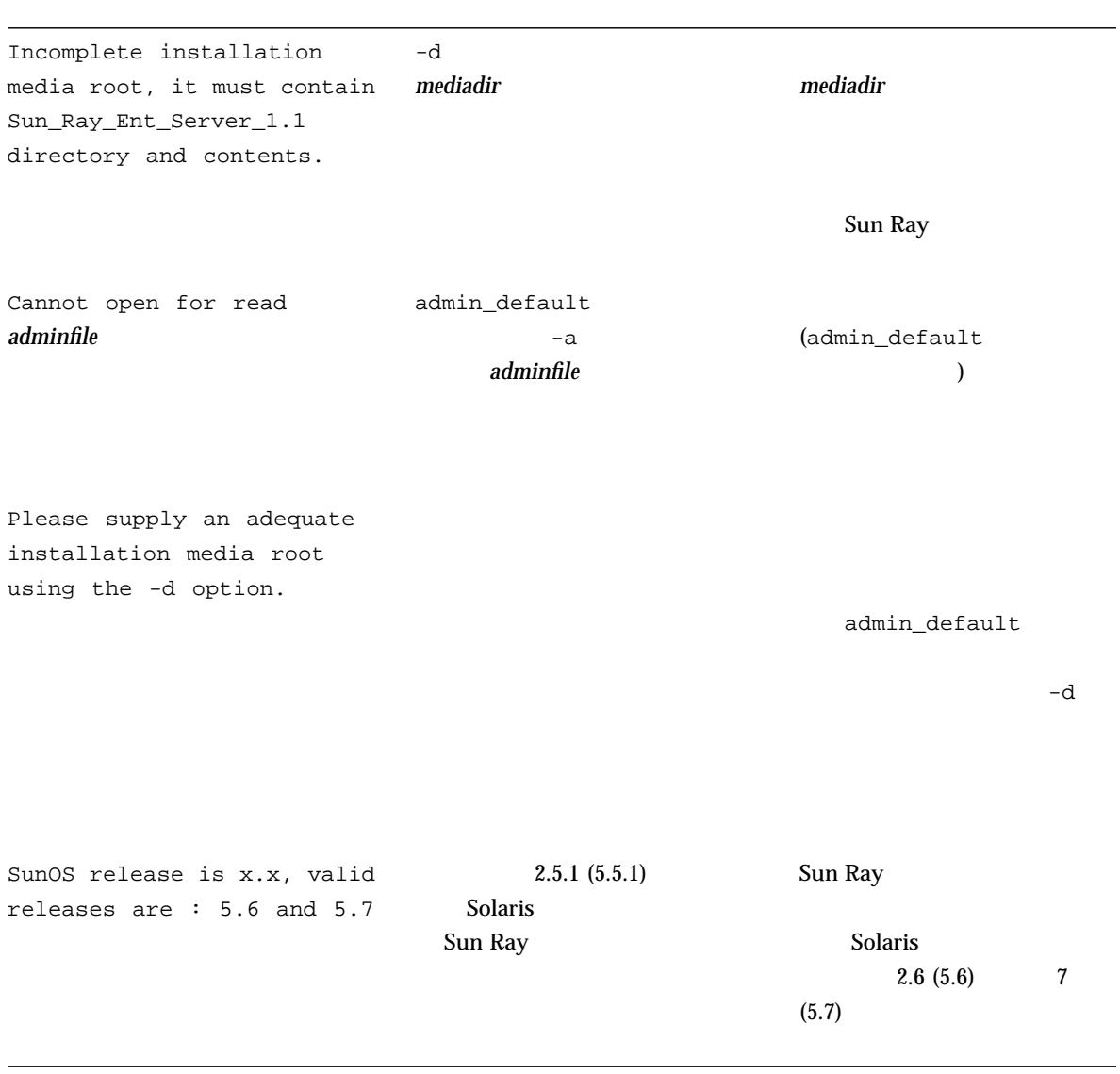

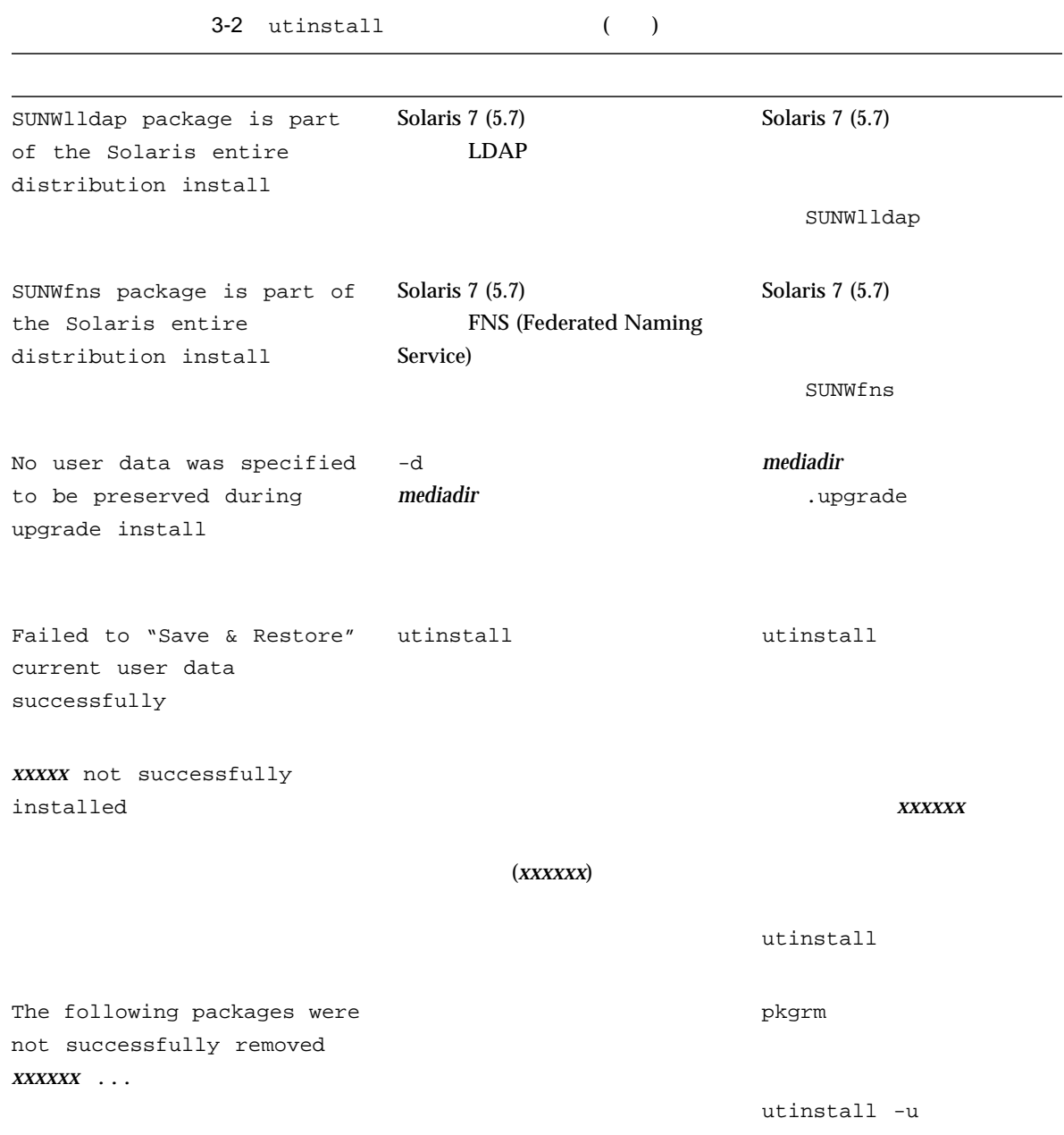

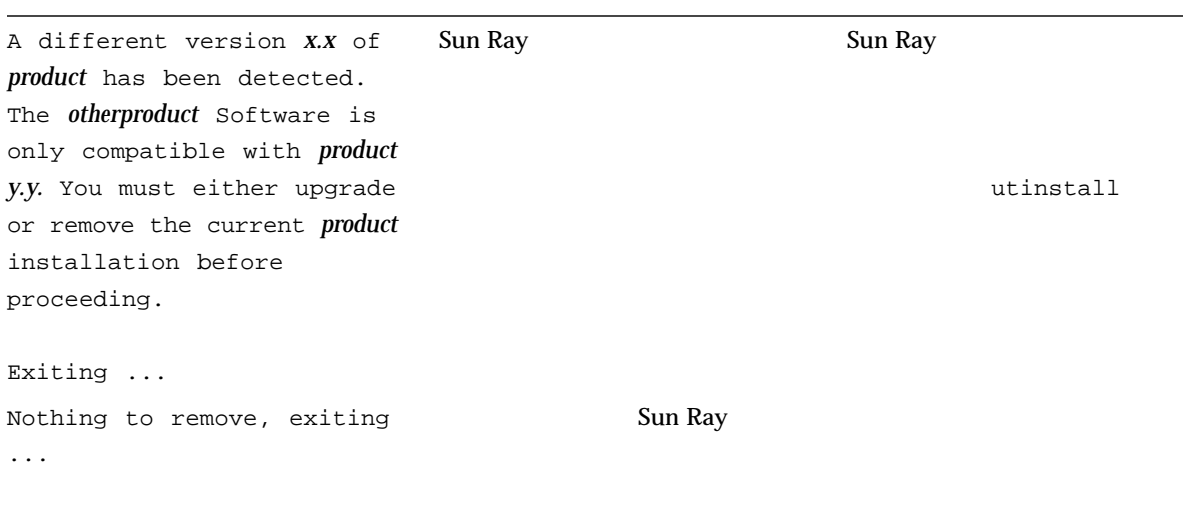

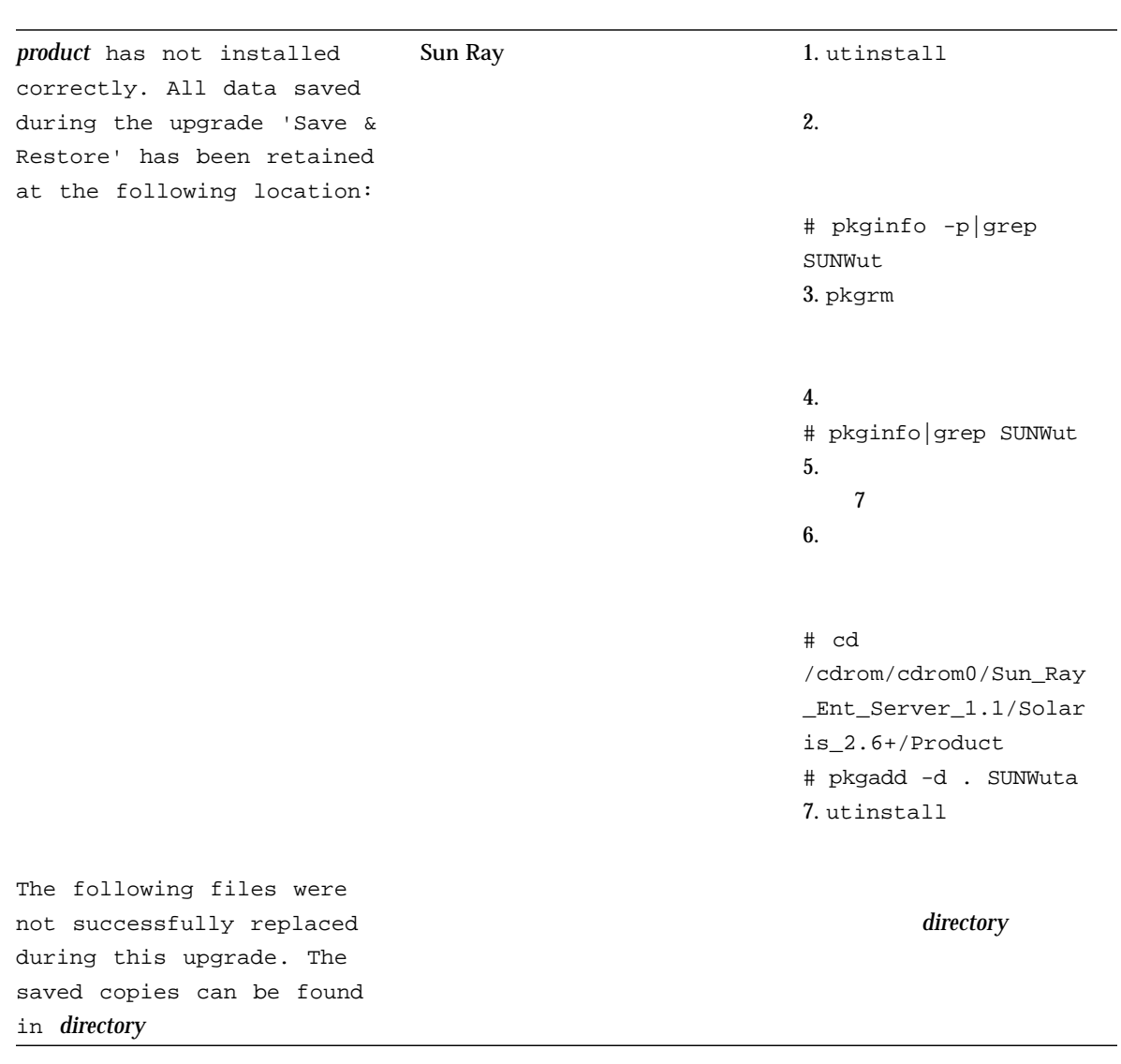

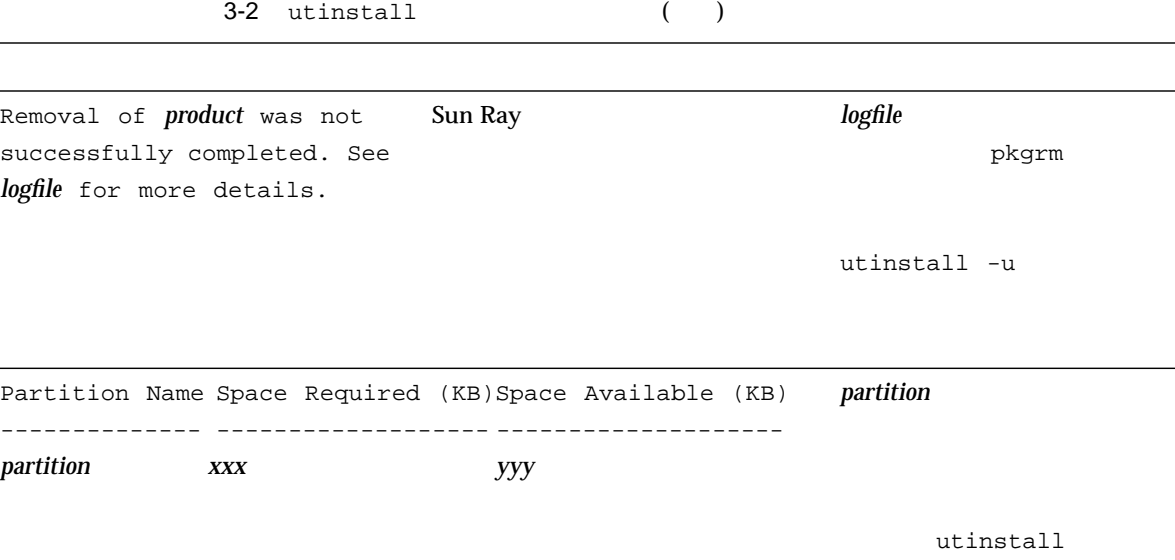

## Sun Ray Enterprise Server Software 1.1

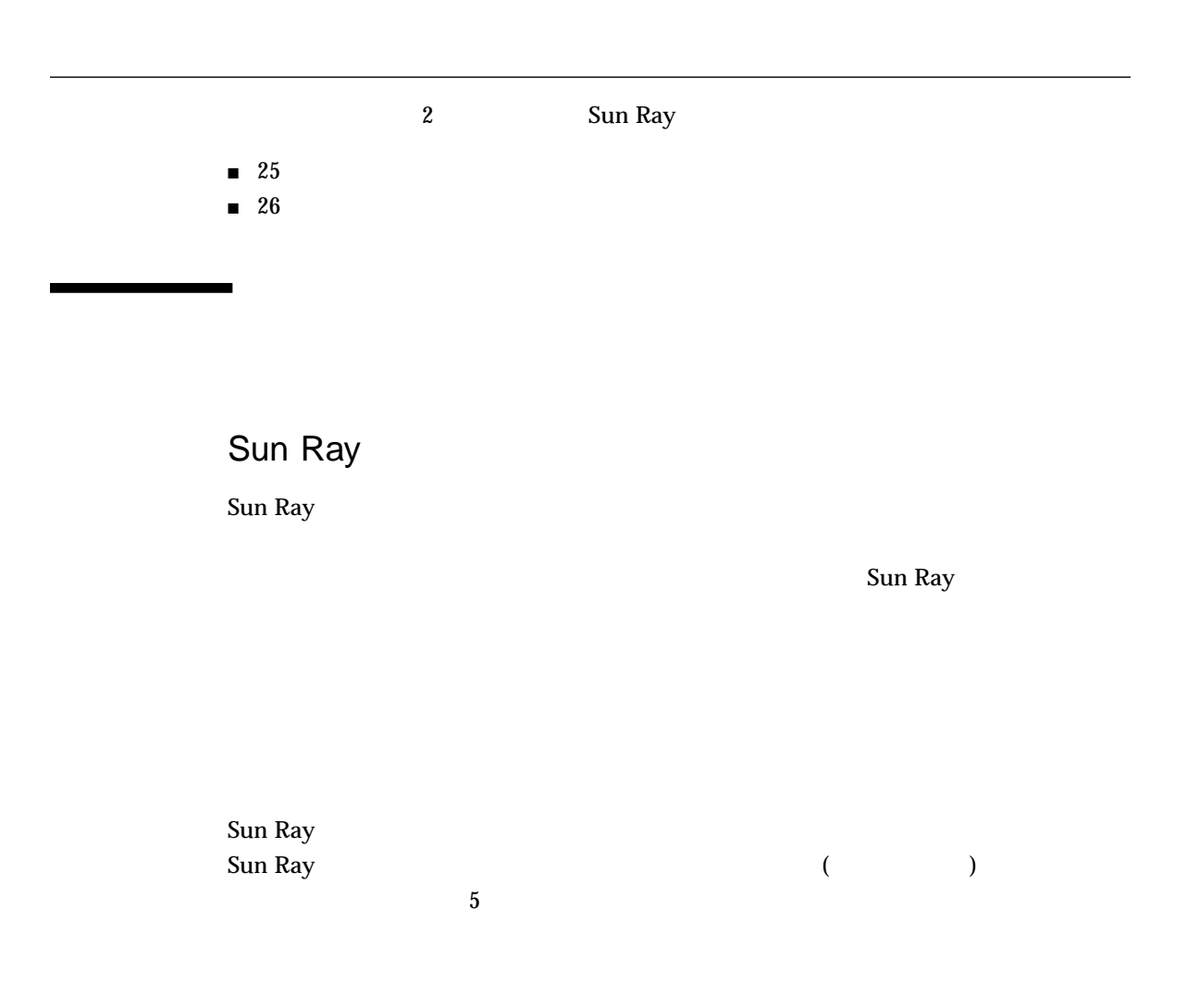

4

25

## Sun Ray 1 Appliance

Sun Ray 1 appliance

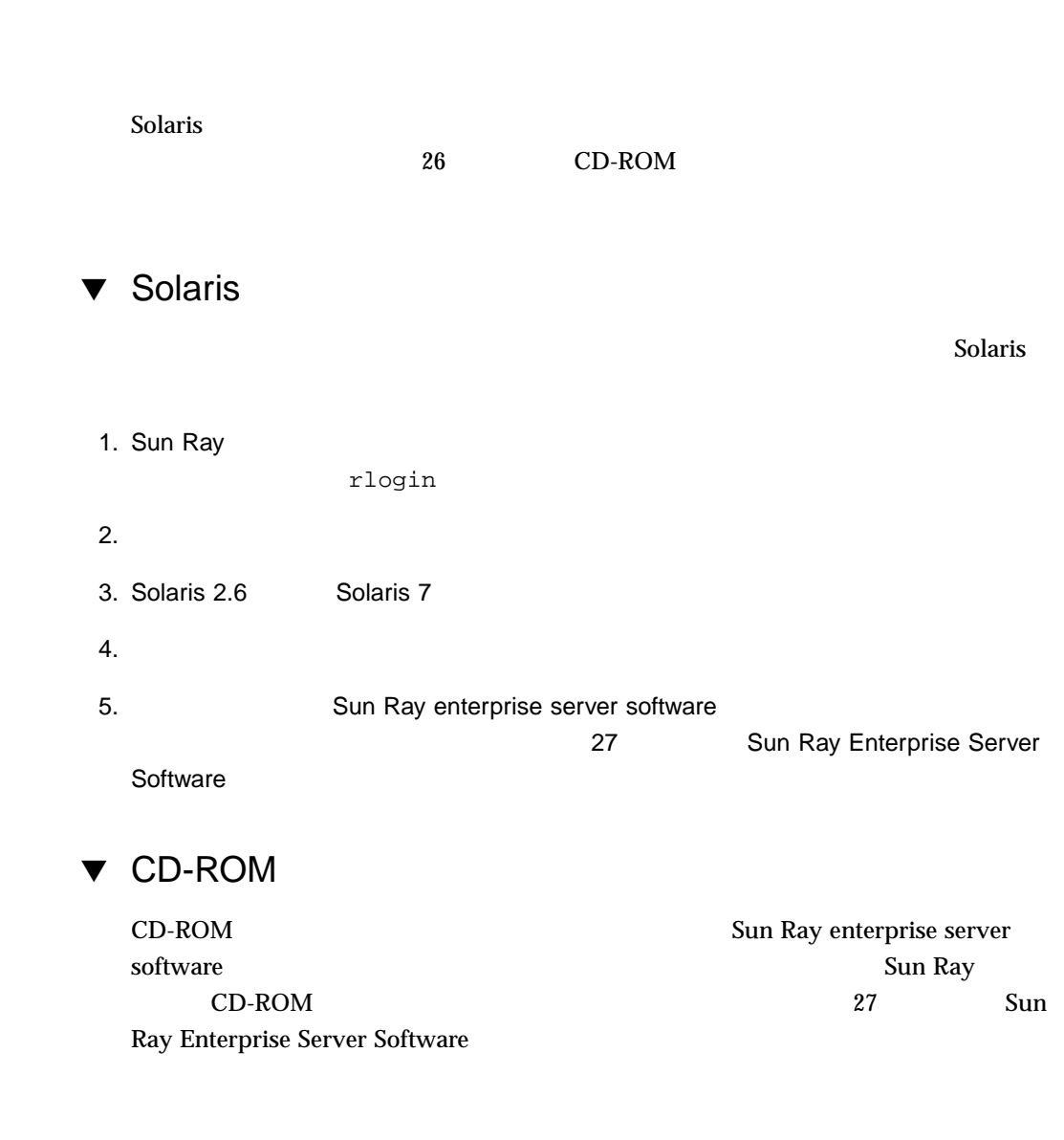

1. 遠隔システムのスーパーユーザーとして、シェルウィンドウを開き、CD-ROM ドライ

#### Sun Ray Enterprise Server Software 1.1 CD-ROM

 $2.$ 

CD-ROM

3. Sun Ray CD-ROM

# **share -o ro /cdrom/cdrom0**

4. rlogin 3. The Sun Ray 5. The Sun Ray 1. The Sun Ray 1. The Sun Ray 1. The Sun Ray 1. The Sun Ray 1. The Sun Ray 1. The Sun Ray 1. The Sun Ray 1. The Sun Ray 1. The Sun Ray 1. The Sun Ray 1. The Sun Ray 1. The Sun Ray 1.

# **rlogin** *sunrayservername* **-l root** Password:

sunrayservername Sun Ray

 $5.$ 

# **mkdir /cdrom/cdrom0**

6. CD-ROM

# **mount -o ro** *cdservername***:/cdrom/cdrom0 /cdrom/cdrom0**

cdservername Sun Ray CD-ROM

7. Sun Ray Enterprise Server Software

### ▼ Sun Ray Enterprise Server Software

Sun Ray Enterprise Server Software 1.1 CD-ROM

 $\overline{4}$ 

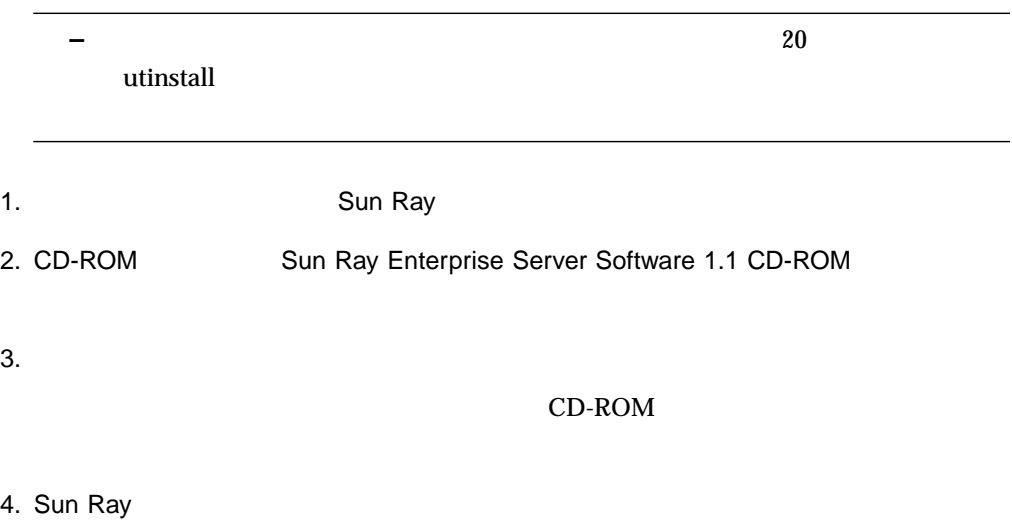

# **/cdrom/cdrom0/utinstall**

```
Installation of Sun Ray enterprise server Software
Sun Ray enterprise server not installed
Sun Directory Services 3.1 not installed
LDAP Client Libraries 11.6.0 not installed
Sun Web Server 2.1 (optional) not installed
```
A version other than 2.1 of Sun WebServer has been detected. Although the Sun Ray enterprise server web-based applications are only supported running under Sun WebServer 2.1, you can elect to use a different web server on your own. If you wish to take advantage of the Sun Ray enterprise server automatic installation and configuration tools, you must either upgrade or remove the current Sun WebServer installation before proceeding.

 $($ 

Do you want to replace current Sun WebServer version  $([y]/n)$ ?

Sun WebServer

Install Sun Web Server 2.1 ([y]/n)?

5. Sun WebServer  $Y(x) = Y(x) - Y(x)$ 

About to install the following software products: Sun Ray enterprise server 1.1 Sun Directory Services 3.1 LDAP Client Libraries 11.6.0 Sun Web Server 2.1 In addition, required Solaris patches will be installed if necessary and any running Sun Ray enterprise server services will be stopped. Continue ([y]/n)?

6.  $y($ )

Installing Solaris patches ... Installing patch 105181-17 ... . .

 $\sim$  Sun $\sim$  Sun $\sim$  Sun $\sim$ 

Ray the contract of the contract of the contract of the contract of the contract of the contract of the contract of the contract of the contract of the contract of the contract of the contract of the contract of the contra

Patch 107272-02 or later already installed.

 $\mathbf{Sun \; Ray}$ 

Installing patch 108396-01 ... utinstall: note, patch 108396-01 did not install correctly, continuing ...

utinstall Sun Directory Services

#### $4-1$

Installing Sun Directory Services version 3.1 ...

Installing Sun Directory Services package SUNWsds, please wait ...

</net/corona80.eng/export/vol1/corona/1.1/18.b/release/ cdrom/Sun\_Directory\_Services\_3.1/Solaris\_2.6+/Product> -<br><SUNWsds>

Sun Directory Services (sparc) 3.1 Copyright 1997 Sun Microsystems, Inc. All Rights Reserved . . JURIDIQUEMENT NUL ET NON AVENU.  $\overline{a}$  $\overline{\phantom{a}}$ Installing package <SUNWsds>: Sun Directory Services Using </opt> as the package base directory. ##  $\,$ ## システム情報を処理中です。  $10$ ## <sub>T</sub> (utinstall  $\qquad \qquad$ Sun Directory Services <SUNWsds> ## 1/1<br>34612 blocks ## 1/1 **34612**<br>34612 blocks 71 blocks 72 blocks 72 blocks 734612 *S* /etc/init.d/dsadm . . /etc/rc3.d/S86dsnmpserv < >  $\overline{a}$  $\mathcal{O}(\mathcal{A})$ ## postinstall "postinstall"  $(uninstall)$ Make sure to run the license insertion tool or the license configuration script on this machine to install additional licenses. utinstall Licenses for sunds.lic copied from /etc/opt/licenses to /opt<br>/SUNWconn/license\_dir Please wait ... Creating /etc/opt/SUNWconn/ldap/current/dsnmpserv.conf ... Creating /etc/opt/SUNWconn/ldap/current/dsnmpserv.boots ... Creating /etc/opt/SUNWconn/ldap/current/dsnmprad.conf ... Creating /etc/opt/SUNWconn/ldap/current/dsnmprad.boots ... The product contains two SNMP agents: A LDAP Server Agent (dsnmpserv) A RADIUS Server Agent (dsnmprad) 2 SNMP

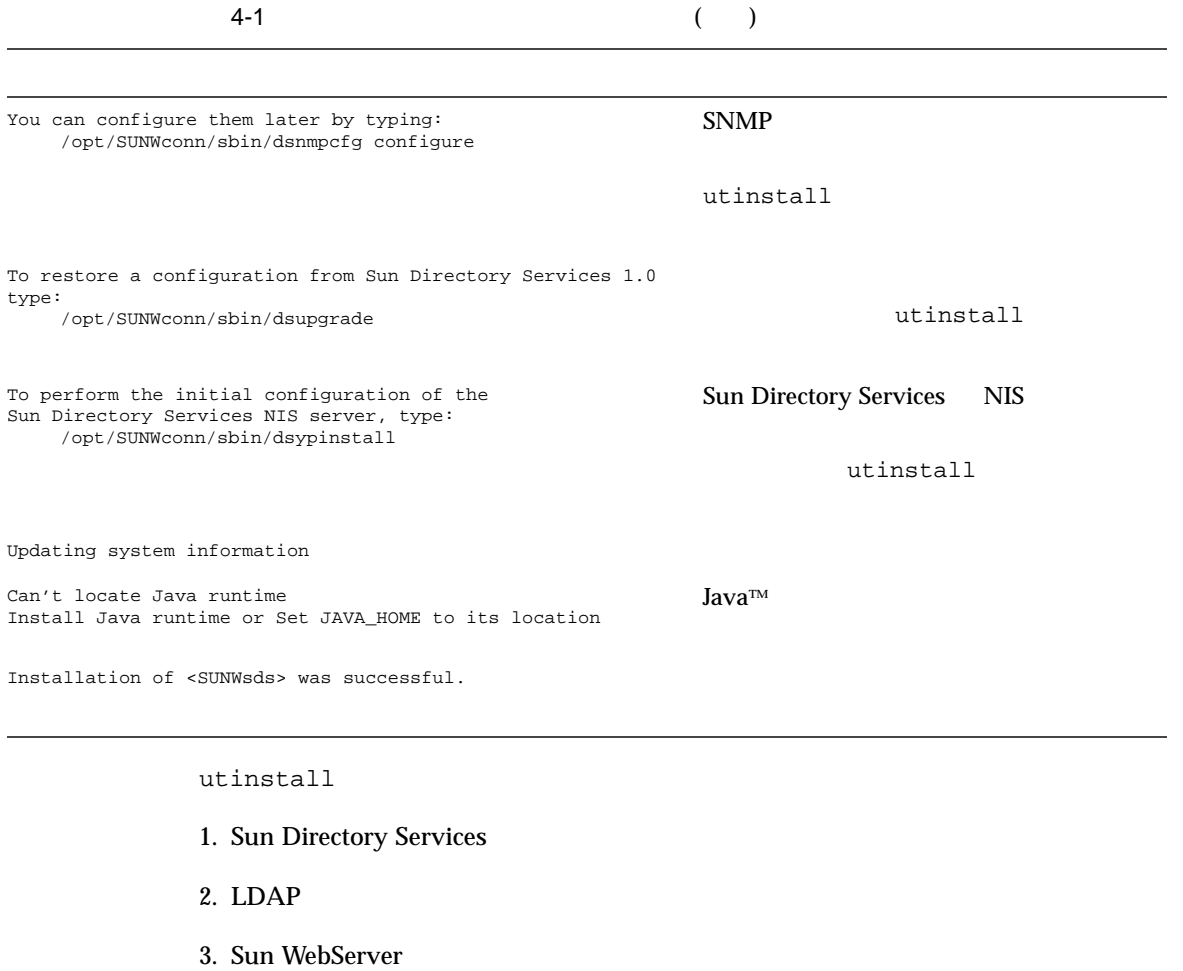

- 4. Sun WebServer
- 5. Sun Ray enterprise server
	- a. experimental properties of  $\mathbb{R}^n$
	- b. Java JRE
	- c.  $\blacksquare$
	- $\mathbf d$ .
	- e.
	- f.

utinstall

/var/tmp/utinstall.*year\_month\_date\_hour*:*minute*:*second*.log

#### *year month*

Installation of Sun Ray enterprise server has completed. Please check the log file, /var/tmp/utinstall.1999\_12\_03\_15:14:53.log, for errors.

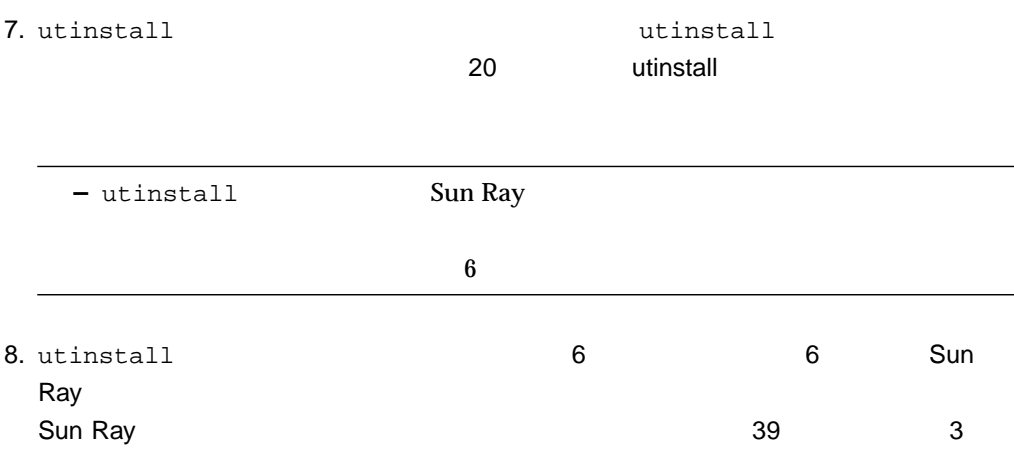

## Sun Ray Enterprise Server Software 1.1

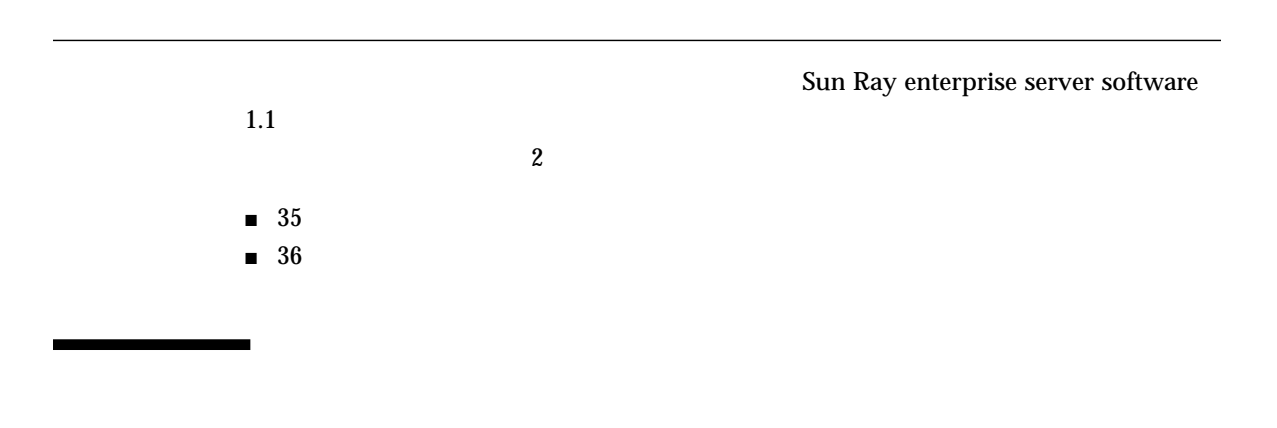

Sun Ray enterprise server software 1.1

 $5-1$ 

5

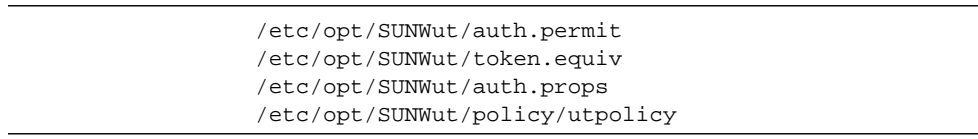

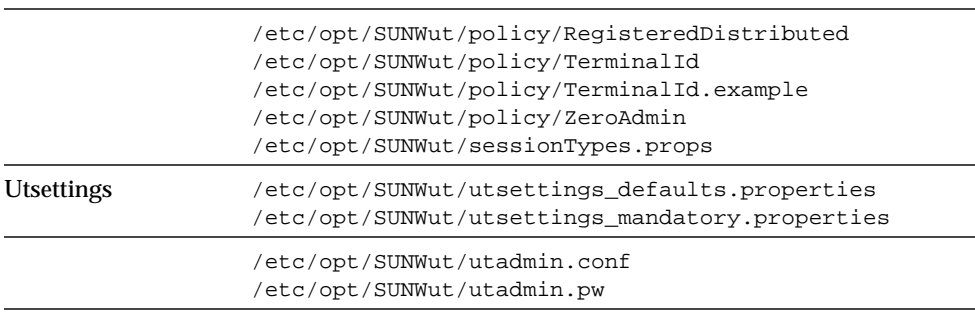

**–** ログファイルは保存されません。アップグレードを開始する前に、

/var/opt/SUNWut/log/messages /var/opt/SUNWut/log/auth\_log

#### Sun Ray サーバーソフトウェアをアップグレードするだけの場合は、38 ページの

Sun Ray Enterprise Server Software 1.1

Solaris オペレーティング まんしゃ アップグレード あんしゃ しゅうしゅう しゅうしゅうしゅう しゅうしゅうしゅう

Solaris オペレーティング まんしゃ しゅうしゅう しゅうしゅう しゅうしゅうしゅう しゅうしゅうしゅうしゅう

37 CD-ROM

▼ Solaris

<u>には、手順の機能を示します。また、手順の機能を示します。また、</u>

1. Sun Ray rlogin

```
2. \sim
```

```
# utuser -o /tmp/users
# utdesktop -o /tmp/desktops
```
3. NFS™ FTP /tmp/users /tmp/desktops /var/opt/SUNWut/log/messages /var/opt/SUNWut/log/auth\_log

#### $4.$

5. Solaris 7

 $6.$ 

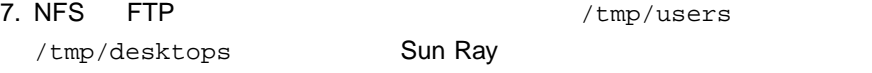

8. Sun Ray enterprise server software 38 Sun Ray Enterprise Server

Software 1.1

### $\nabla$  CD-ROM

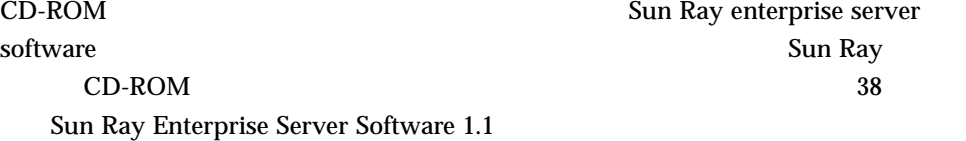

1. 遠隔システムのスーパーユーザーとして、シェルウィンドウを開き、CD-ROM ドライ Sun Ray Enterprise Server Software 1.1 CD-ROM

 $2.$ 

CD-ROM

3. Sun Ray CD-ROM

# **share -o ro /cdrom/cdrom0**

4. rlogin 3. The Sun Ray 5. The Sun Ray 1. The Sun Ray 1. The Sun Ray 1. The Sun Ray 1. The Sun Ray

# **rlogin** *sunrayservername* **-l root** Password:

*sunrayservername* Sun Ray

 $5.$ 

# **mkdir /cdrom/cdrom0**

6. CD-ROM

# **mount -o ro** *cdservername***:/cdrom/cdrom0 /cdrom/cdrom0**

cdservername Sun Ray CD-ROM

7. Sun Ray Enterprise Server Software 1.1

▼ Sun Ray Enterprise Server Software 1.1

#### Sun Ray the Ray that the Sun Ray the Sun Ray that the Sun Assembly of the Sun Assembly of the Sun Assembly of the Sun Assembly of the Sun Assembly of the Sun Assembly of the Sun Assembly of the Sun Assembly of the Sun Asse

1. The Contract Report of the NFS FTP Section Article Report of the Section Article Report of the Section Article /var/opt/SUNWut/log/messages /var/opt/SUNWut/log/auth\_log

2. 27 Sun Ray Enterprise Server Software  $\sim$  3  $\sim$  3

3. Solaris

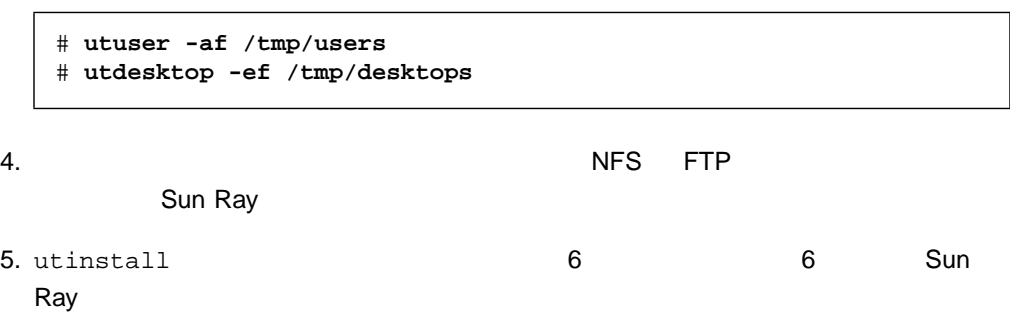

5 Sun Ray Enterprise Server Software 1.1 (39)

#### Sun Ray enterprise server

#### software extensive to the control of the control of the control of the control of the control of the control of the control of the control of the control of the control of the control of the control of the control of the c

- 41 Sun Ray Enterprise Server
- $\blacksquare$  42
- $\blacksquare$  43 SSL
- 43 Sun Ray 1 Appliance
- 45 Sun Ray
- $\blacksquare$  45  $\blacksquare$  LDAP
- 47 CD-ROM
- 47 Sun Ray Enterprise Server
- $\blacksquare$  48

## Sun Ray Enterprise Server

Sun Ray Enterprise Server Software 1.1 and the utconfigure of the utconfigure  $u$  utconfigure  $u$ Sun Ray 5SL Sun Ray 5SL Sun Ray Enterprise Server Software 1.1 (

) Sun Ray

### 6

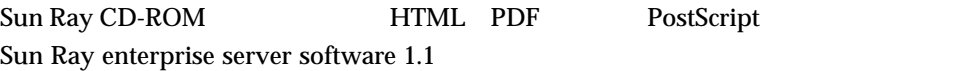

/cdrom/cdrom0/Docs/Solaris\_2.6+/*locale*/*package*/reloc/SUNWut/doc/*locale*/

*locale package* 6-1

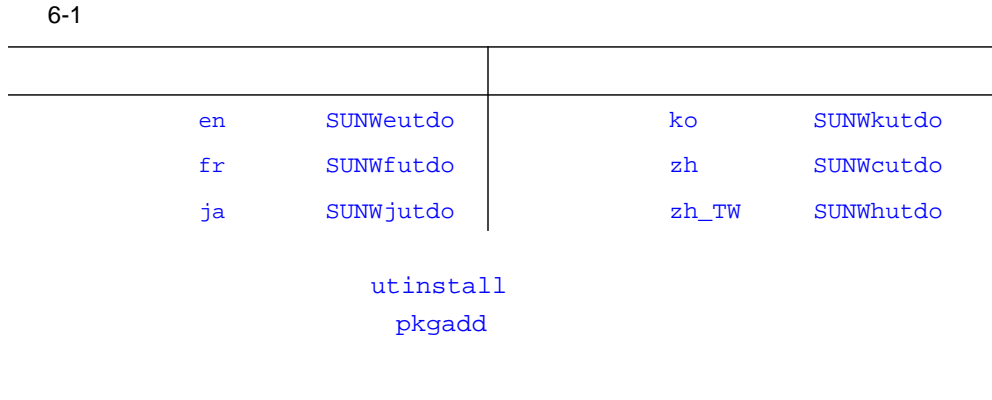

 $\blacktriangledown$ 

 $6-1$ 

1. utinstall

# **cd /cdrom/cdrom0/Docs/Solaris\_2.6+/***locale*

 $2.$ 

# **pkgadd -d .** *package*

Sun Ray

/opt/SUNWut/doc/*locale*/

**–** Sun Ray

HTML

 $HTML$  $HTML$ 

## **SSL**

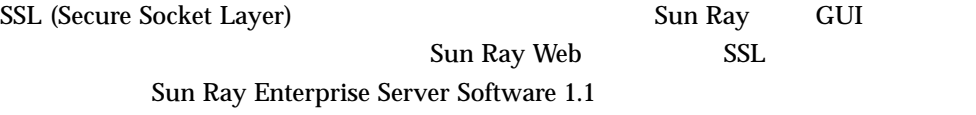

**–** SSL

## Sun Ray 1 Appliance

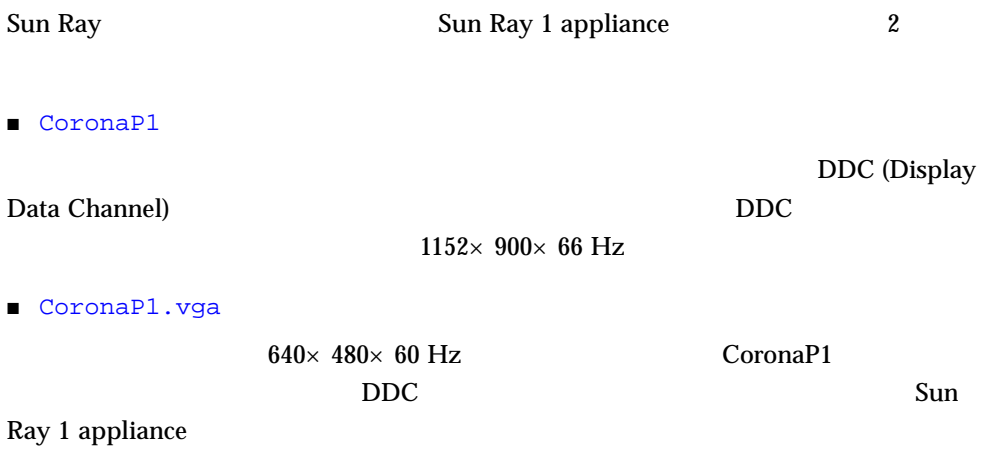

6 43

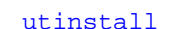

Sun Ray 1 appliance

Sun Ray 1 appliance CoronaP1.vga Sun Ray 1 appliance 1

utfwadm

Sun Ray Enterprise Server Software 1.1 6 TROM 6 utfwadm

Sun Ray 1 Appliance

注意 **–** この手順は、すべてのネットワークインタフェース上のすべての Sun Ray 1 appliance

1. Sun Ray

**!**

# **cd /opt/SUNWut/sbin**

2. Sun Ray appliance

# **./utfwadm -A -a -n all**

Sun Ray 1 appliance

▼ CoronaP1.vga Sun Ray 1 Appliance 1

1. Sun Ray 1 appliance Ethernet Thernet Ethernet

■ Sun Ray appliance 6 6 m

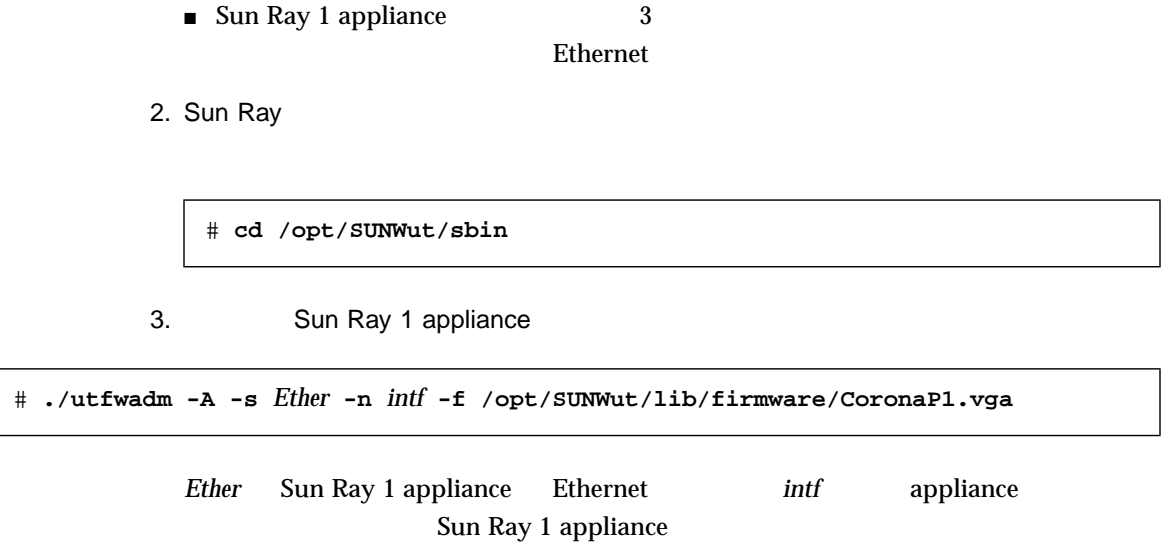

## Sun Ray

Sun Ray enterprise server

Sun Ray

% **man -a -M /opt/SUNWut/man** *command*

*command* Sun Ray

## LDAP

 $\text{SunDS}$   $\text{389}$   $\text{LDAP}$ 

SunDS

6 45

### $\blacktriangledown$  SunDS

1. Sun Ray

/etc/opt/SUNWut/utadmin.conf

2. utadmin.conf

admin.server.port=389

- $3.$  389  $3.$
- $4.$
- 5.  $/etc/opt/SUNWconn/ldap/default/dsserv.ini$
- 6. dsserv.ini

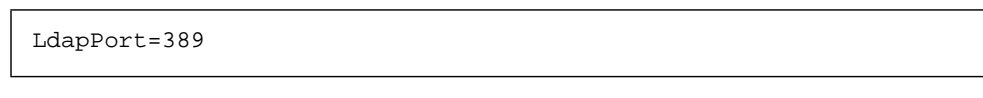

- 7. 389 3
- $8.$
- 9.  $/etc/inet/servervices$

```
10. services
```
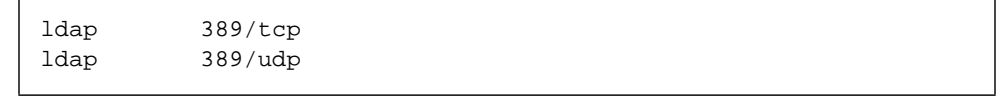

11. 389 3

- $12.$
- 13. SunDS Sun Ray

```
# /etc/init.d/utsvc stop
# /etc/init.d/dsserv stop
# /etc/init.d/dsserv start
# /etc/init.d/utsvc start
```
# CD-ROM  $CD-ROM$ ▼ CD-ROM 1. utinstall CD-ROM 2. CD-ROM 3. rlogin # **umount /cdrom/cdrom0** # **rm -fR /cdrom** # **exit**

4. CD-ROM

# **unshare /cdrom/cdrom0**

## Sun Ray Enterprise Server

Sun Ray

## $\blacktriangledown$  Sun Ray

● utinstall Sun Ray

# **sync;sync;init 6**

Sun Ray

#### utinstall

#### $6-2$

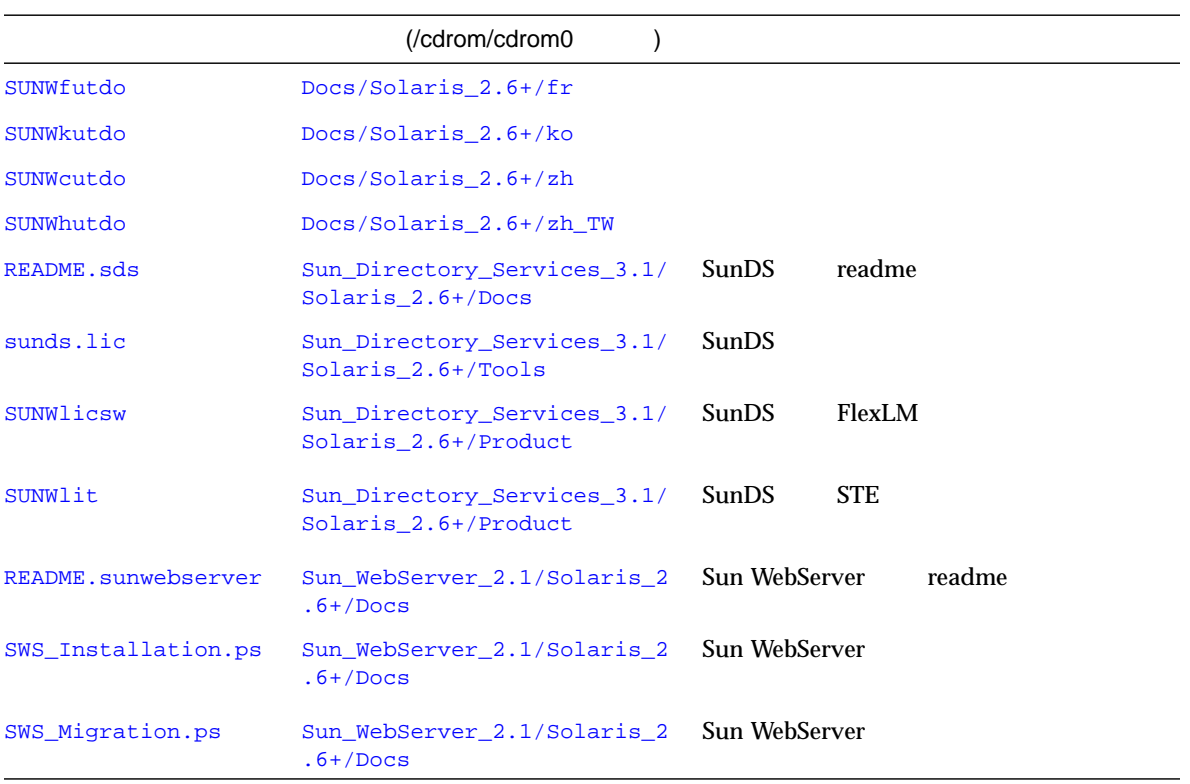

#### $6-2$  (a)

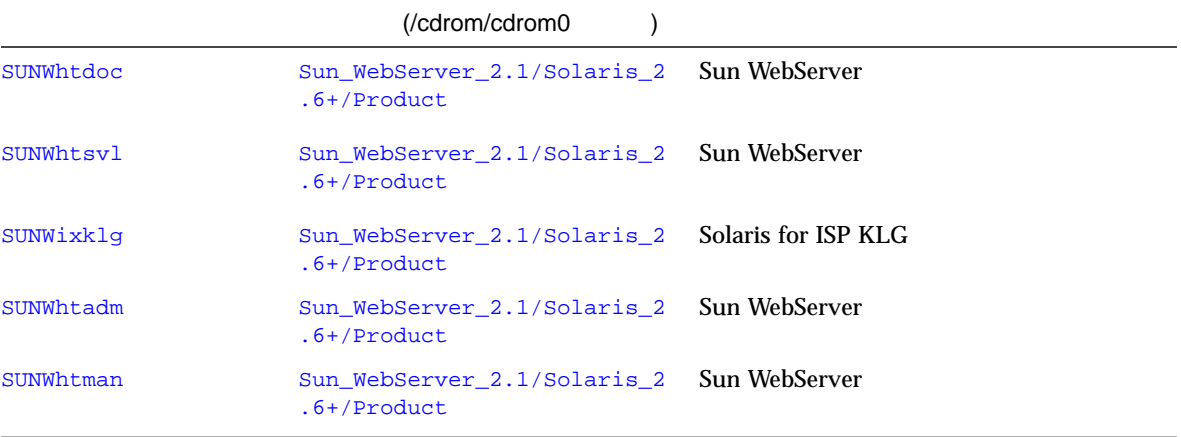

6 a 49